# **Condor-G Stork and DAGMan An Introduction**

Condor Project Computer Sciences Department University of Wisconsin-Madison condor-admin@cs.wisc.edu http://www.cs.wisc.edu/condor

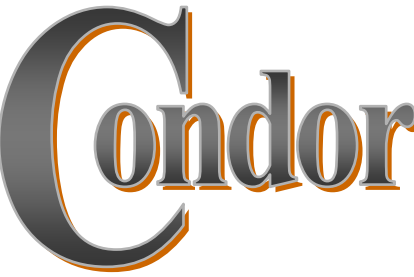

### **Outline**

- ›Background and principals
- › The Story of Frieda, the scientist
	- O Using Condor-G to manage jobs
	- O Using DAGMan to manage dependencies
	- O Condor-G Architecture and Mechanisms
		- •Globus Universe
		- •Glide-In
	- O Using Stork to manage Data Placement jobs
- ›Future and advanced topics

#### **Claims for "benefits" provided by Distributed Processing Systems**

- **High Availability and Reliability**
- **High System Performance**
- <sup>h</sup>**Ease of Modular and Incremental Growth**
- **Automatic Load and Resource Sharing**
- **Good Response to Temporary Overloads**
- <sup>h</sup>**Easy Expansion in Capacity and/or Function**

**"What is a Distributed Data Processing System?" , P.H. Enslow, Computer, January 1978**

## **Benefits to Science**

- › Democratization of Computing "you do not have to be a SUPER person to do SUPER computing." (accessibility)
- › Speculative Science "Since the resources are there, lets run it and see what we get." (unbounded computing power)
- › Function shipping "Find the image that has a red car in this 3 TB collection." (computational mobility)

# **The Ethernet Protocol**

**IEEE 802.3 CSMA/CD -** A truly distributed (and very effective) access control protocol to a shared service.

- ♥Client responsible for access control
- ♥Client responsible for error detection
- ♥Client responsible for fairness

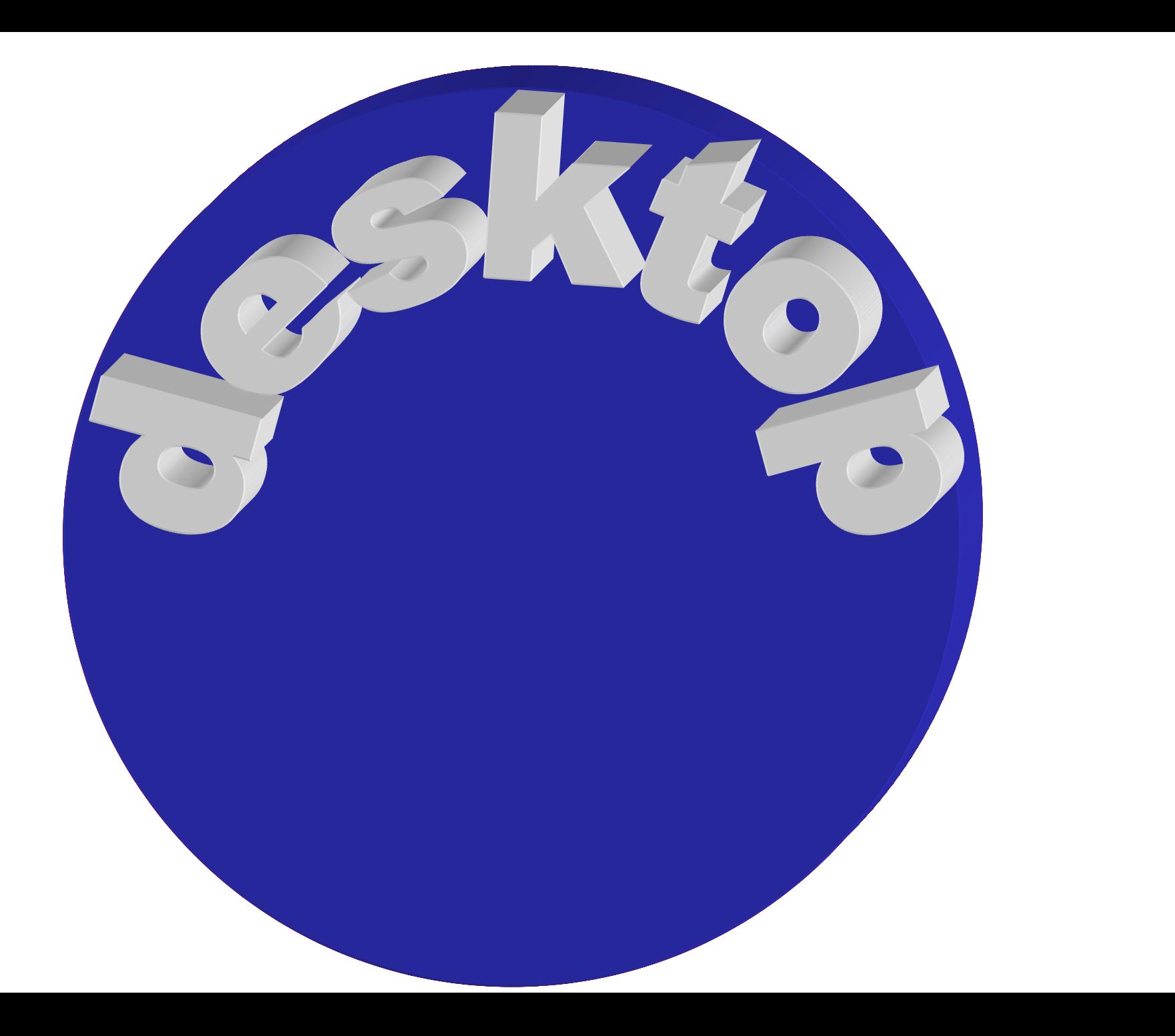

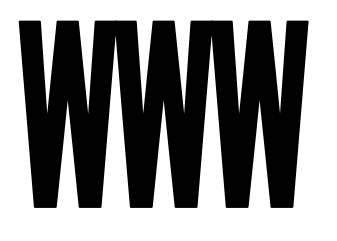

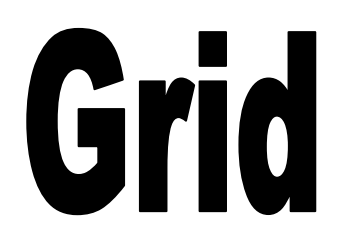

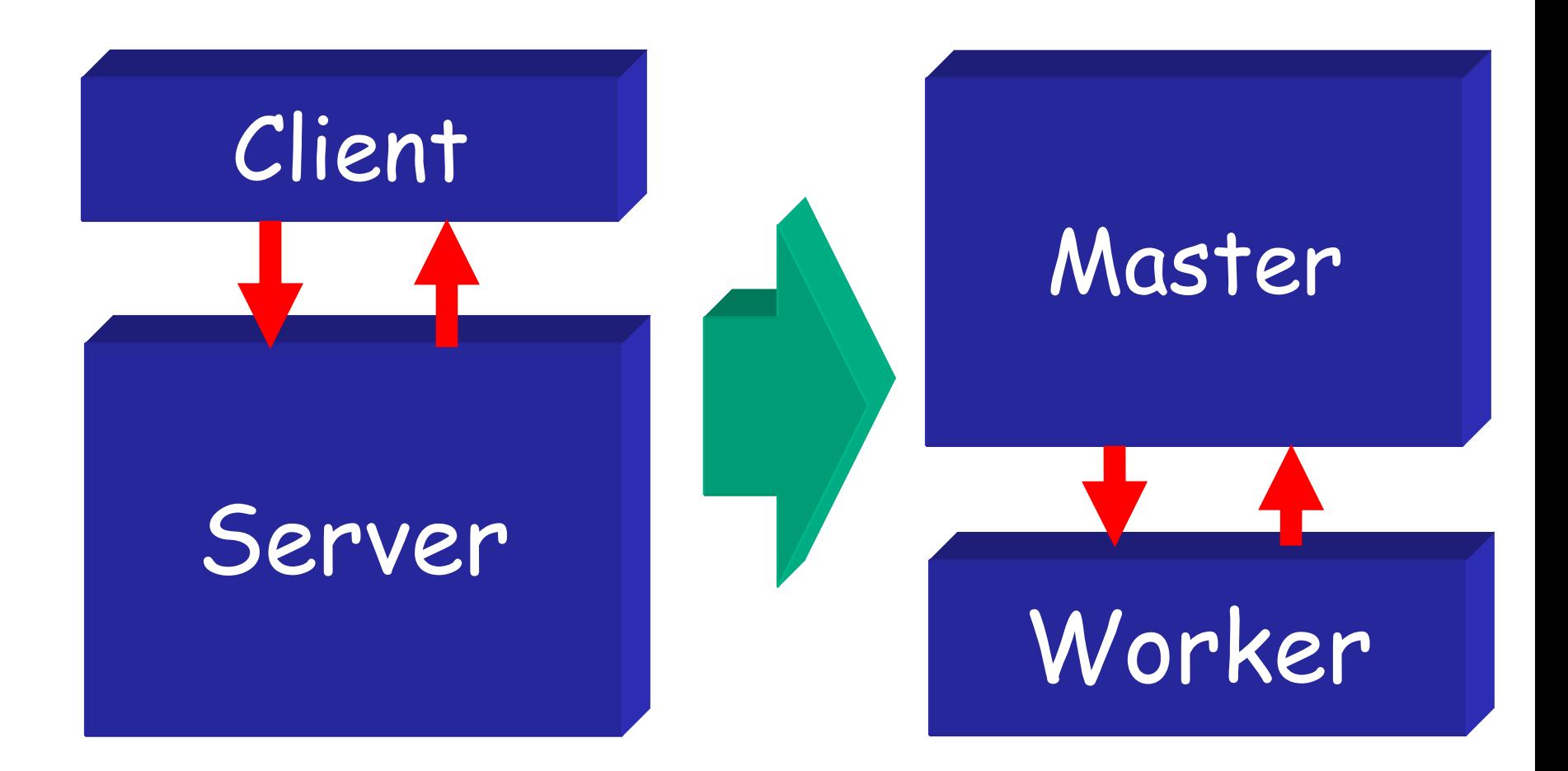

# **Being a Master**

Customer "delegates" task(s) to the master that is responsible for:

- Obtaining resources and/or workers
- Deploying and managing workers on obtained resources
- Assigning and delivering work unites to obtained/deployed workers
- Receiving and processing results
- Notify customer.

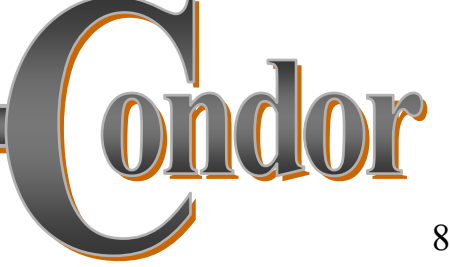

# **Application Responsibilities**

- › Use algorithms that can generate very large numbers of independent tasks "use pleasantly parallel algorithms"
- > Implement self-contained portable workers "this code can run anywhere!"
- › Detect failures and react gracefully "use exponential back off, please!"
- › Be well informed and opportunistic "get your work done and out of the way !"

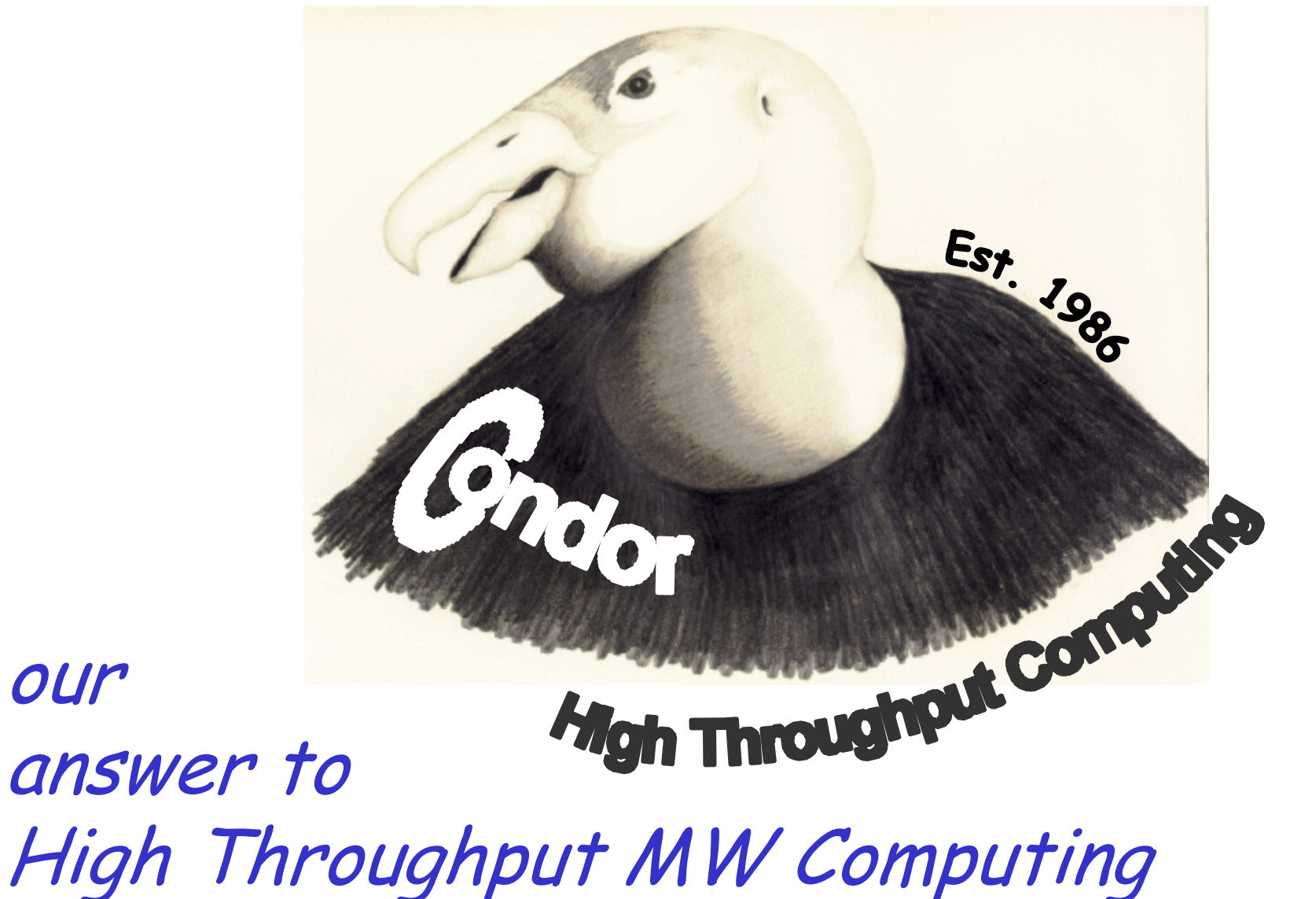

on commodity resources

our

#### **The Layers of Condor**

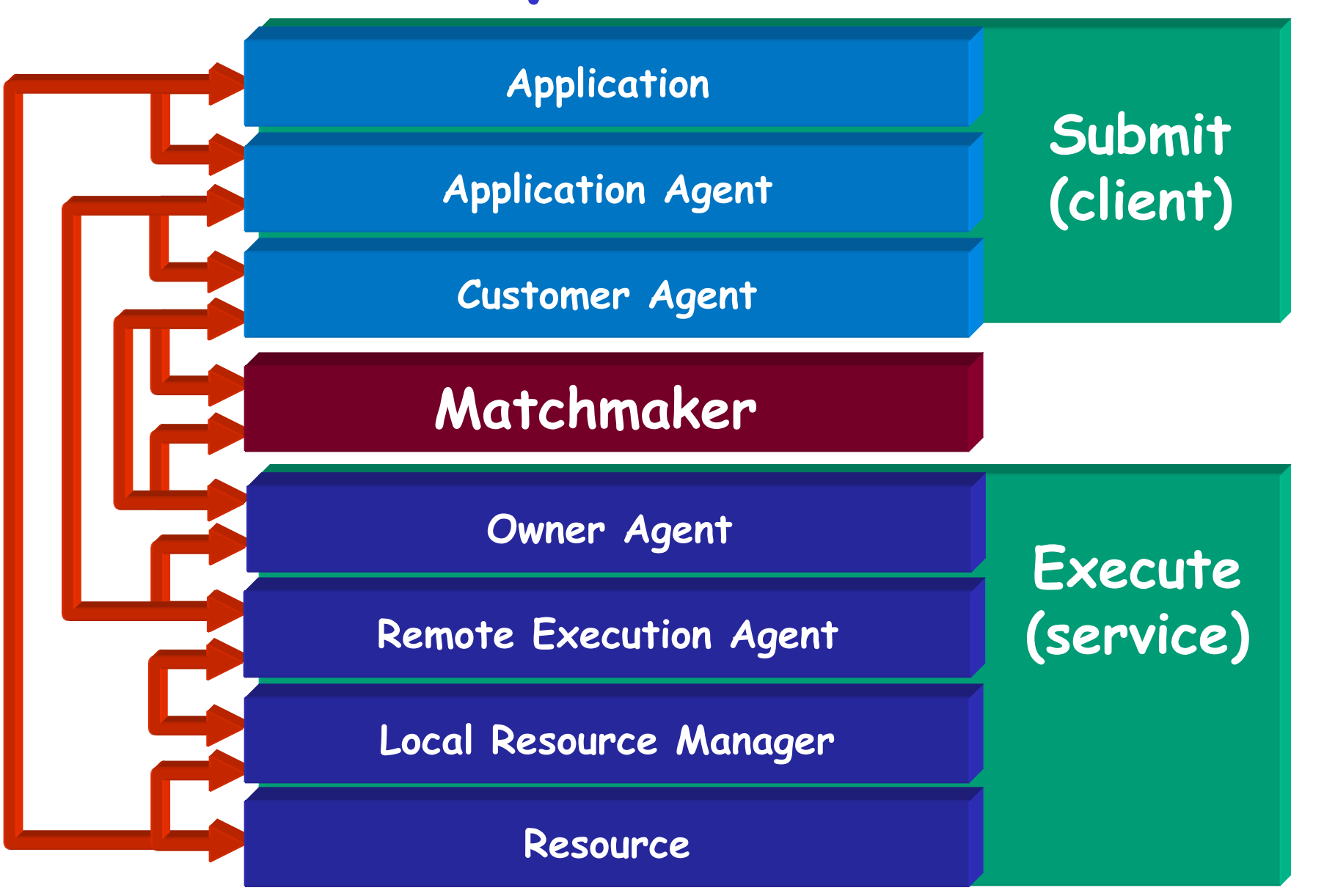

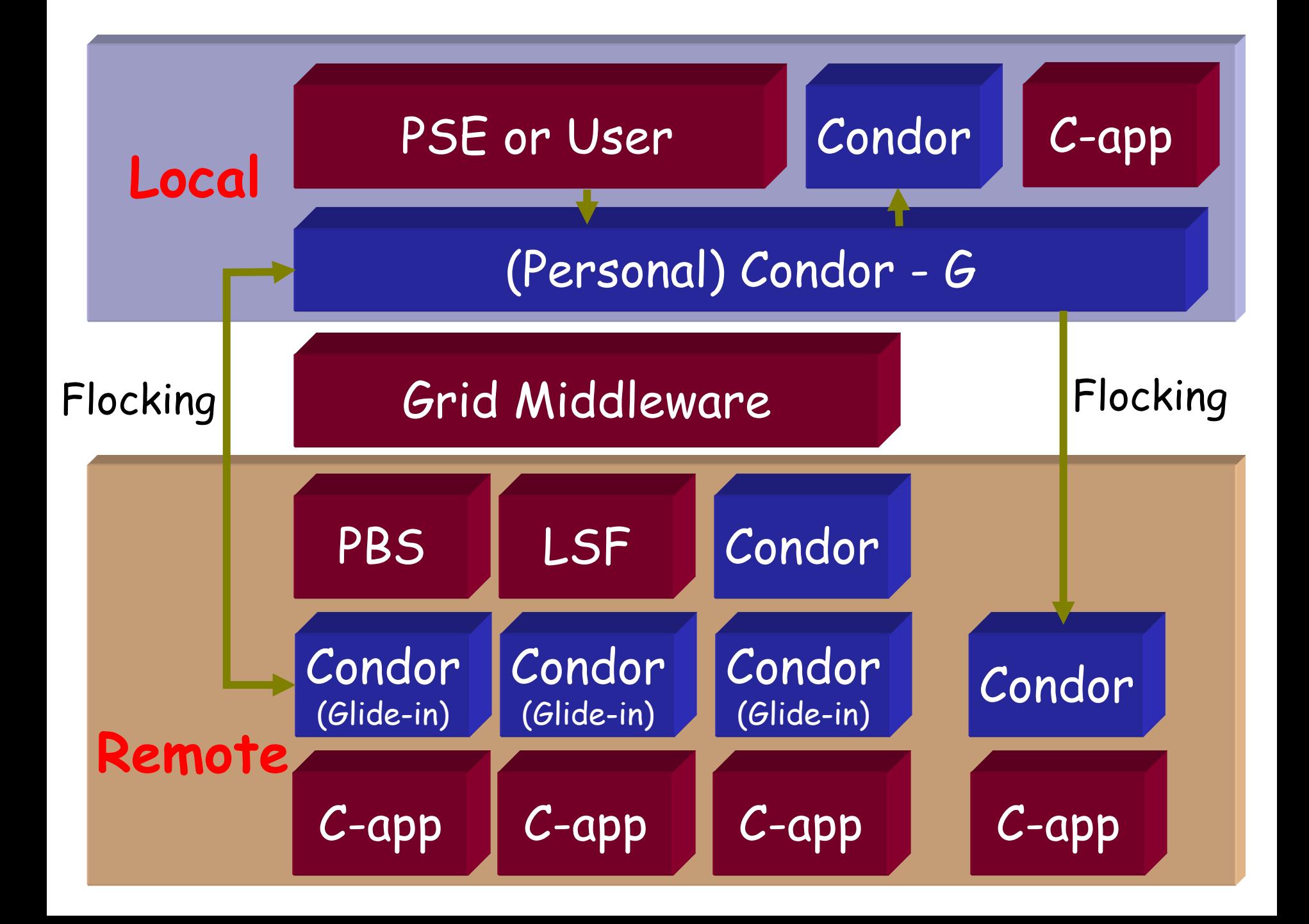

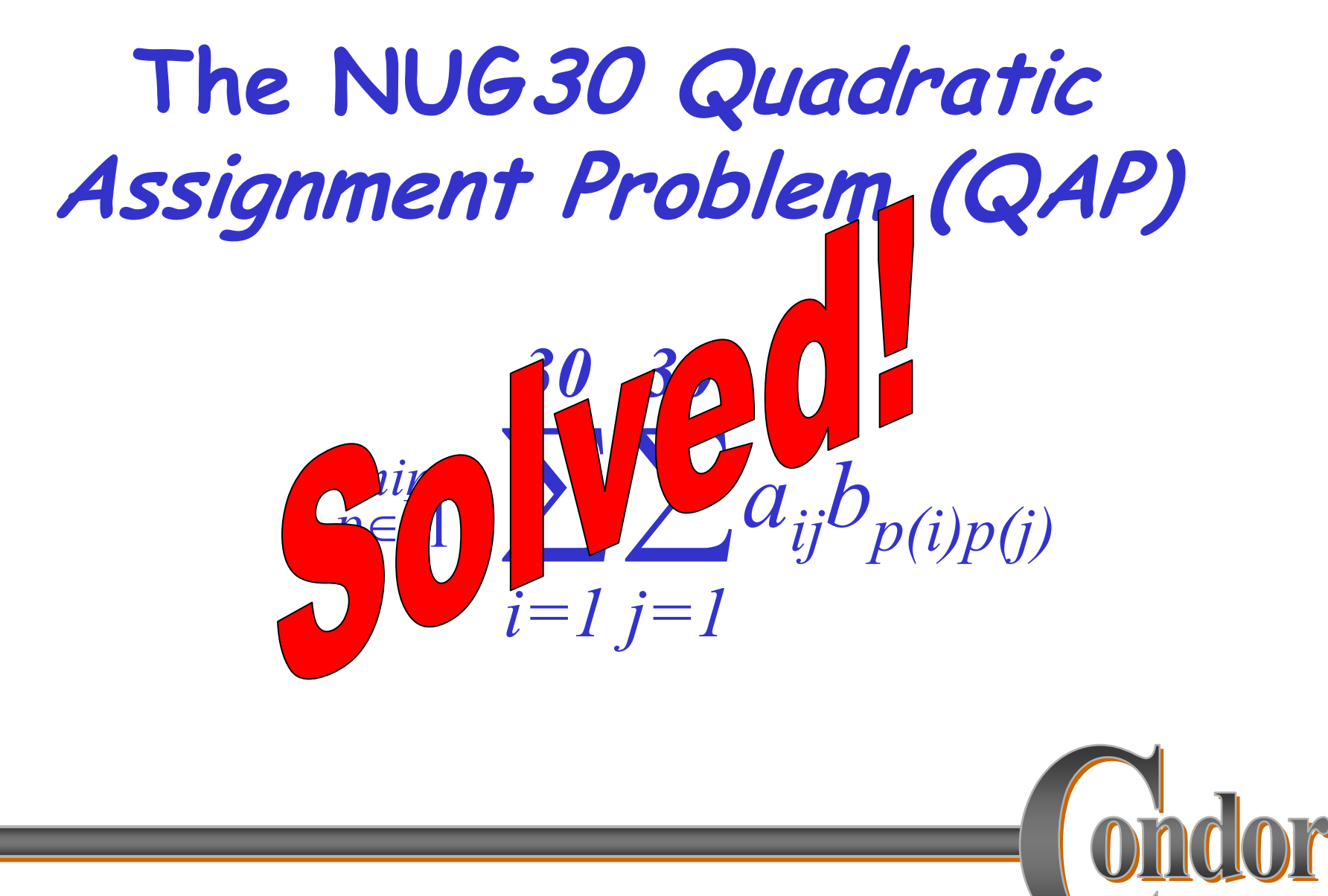

#### **NUG30 Personal Grid …**

#### **Managed by one Linux box at Wisconsin**

#### Flocking: -- Condor pool at Wisconsin (500 processors)

- -- Condor pool at Georgia Tech (284 Linux boxes)
- -- Condor pool at UNM (40 processors)
- -- Condor pool at Columbia (16 processors)
- -- Condor pool at Northwestern (12 processors)
- -- Condor pool at NCSA (65 processors)
- -- Condor pool at INFN Italy (54 processors)
- **Glide-in:** -- Origin 2000 (through LSF ) at NCSA. (512 processors)
	- -- Origin 2000 (through LSF) at Argonne (96 processors)
- Hobble-in: -- Chiba City Linux cluster (through PBS) at Argonne (414 processors).

# **Solution Characteristics.**

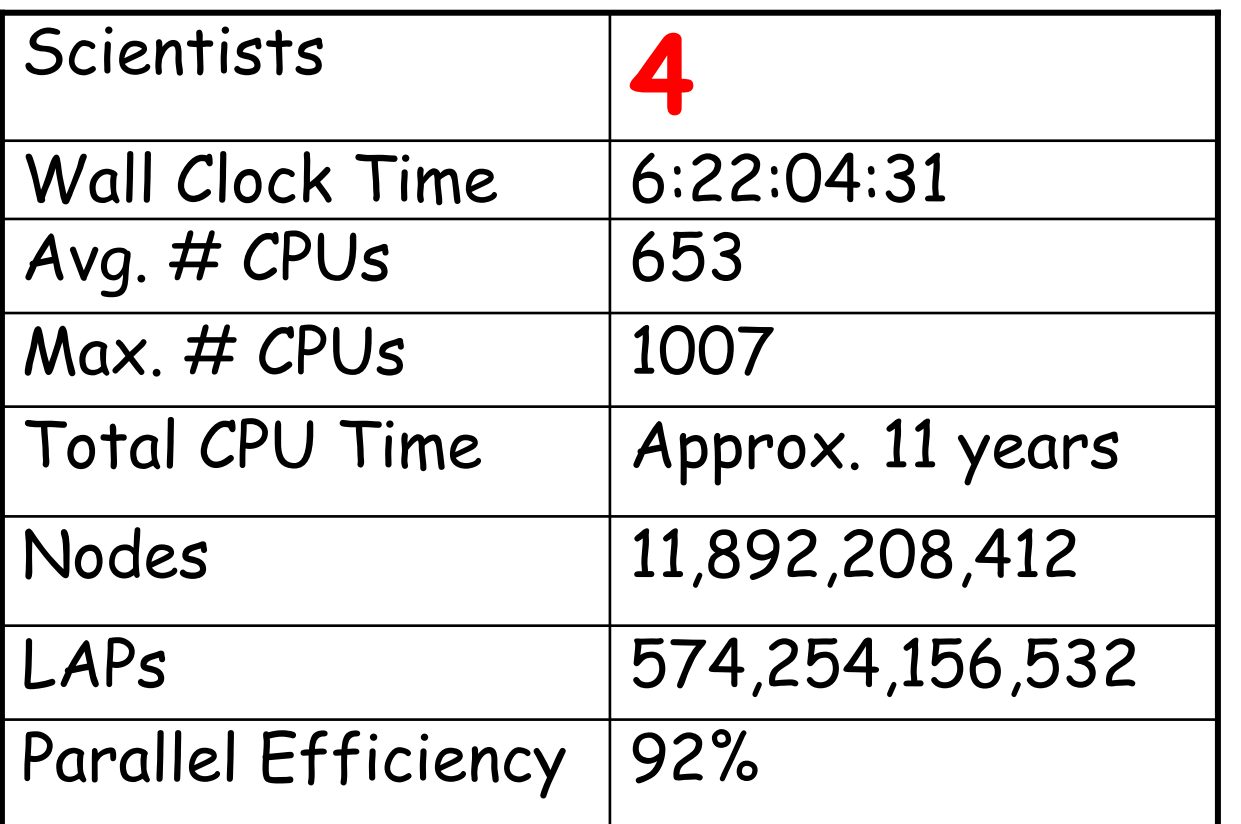

**http://www.cs.wisc.edu/condor**

ondor

#### **Meet Frieda**

# **She is a scientist. But she has a big problem.**

# **Frieda's Application**

Simulate the behavior of **F**(x,y,z) for 20 values of  $x$ , 10 values of  $y$  and 3 values of  $z$  (20\*10\*3 = 600 combinations)

- **F** takes on the average 6 hours to compute on a "typical" workstation (total = 3600 hours)
- <sup>h</sup>**F** requires a "moderate" (500MB) amount of memory
- F performs "moderate" I/O (x,y,z) is 5 MB and  $F(x,y,z)$  is 50 MB

# **Frieda has 600 simulations to run.**

# **Where can she get help?**

#### **Condor-G: Condor+Globus (and more)**

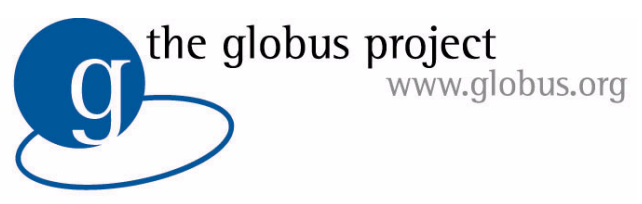

**Computing** 

Globus

- › middleware deployed across entire Grid
- › remote secure access to computational resources
- › dependable, robust data transfer

Condor

- › job scheduling across multiple resources
- › strong fault tolerance with checkpointing and migration
- › layered over grid middleare as "personal batch system" for a grid

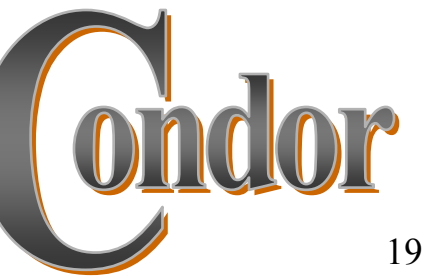

# **Installing Condor-G**

› Get Condor from the UW web site: http://www.cs.wisc.edu/condor

- Condor-G is "included" as Globus Universe. -- OR --
- › Install from NMI: http://www.nsf-middleware.org -- OR --
- › Install from VDT: http://www.griphyn.org/vdt
- › Condor-G can be installed on your own workstation, no root access required, no system administrator intervention needed

# **Condor-G will ...**

- › … keep an eye on your jobs and will keep you posted on their progress
- › … implement your policies for the execution order of your jobs
- › … keep a log of your job activities
- › … add fault tolerance to your jobs
- › … implement your policies on how your jobs respond to grid and execution failures

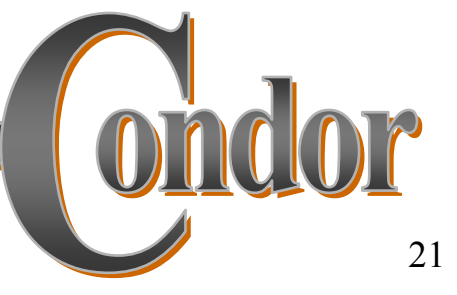

# **Other Remote Submission**

Condor-G can also "talk" other protocols besides GRAM (2.4)

- GRAM (3.2) (prototype)
- Oracle
- PBS (prototype)
- Condor (prototype)
- NorduGrid (prototype)
- LSF (in development)

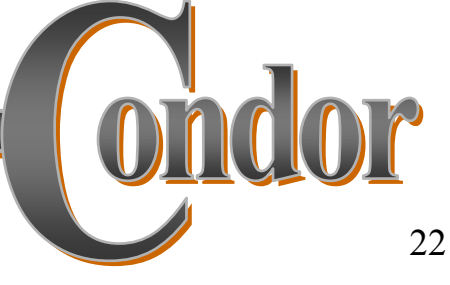

# **Getting Started: Submitting Jobs to Condor-G**

- › Make your job "grid-ready"
- › Get permission to run jobs on a grid site.
- › Create a submit description file
- › Run condor\_submit on your submit description file

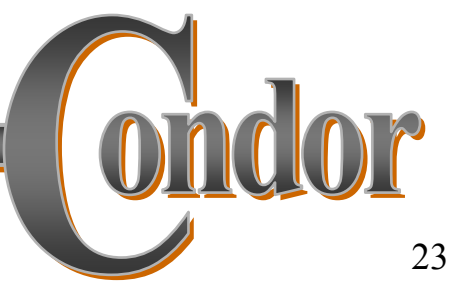

# **Making your job grid-ready**

- › Must be able to run in the background: no interactive input, windows, GUI, etc.
- › Can still use STDIN, STDOUT, and STDERR (the keyboard and the screen), but files are used for these instead of the actual devices
- › Organize data files

# **Creating a Submit Description File**

- › A plain ASCII text file
- › Tells Condor-G about your job:
	- Which executable, grid site, input, output and error files to use, command-line arguments, environment variables, etc.
- › Can describe many jobs at once (a "cluster") each with different input, arguments, output, etc.

# **Simple Submit Description File**

**# Simple condor\_submit input file # (Lines beginning with # are comments) # NOTE: the words on the left side are not # case sensitive, but filenames are! Universe = globus GlobusScheduler = host.domain.edu/jobmanager Executable = my\_job Queue**

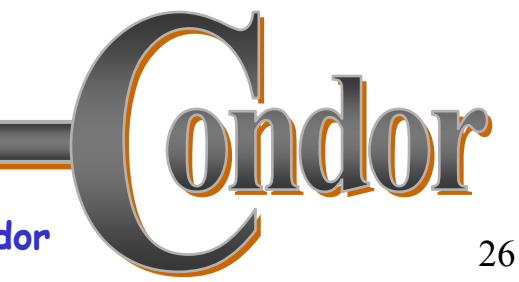

# **Running condor\_submit**

- › You give condor\_submit the name of the submit file you have created
- › condor\_submit parses the file, checks for errors, and creates a "ClassAd" that describes your job(s)
- › Sends your job's ClassAd(s) and executable to the Condor-G schedd, which stores the job in its queue
	- Atomic operation, two-phase commit
- › View the queue with condor\_q

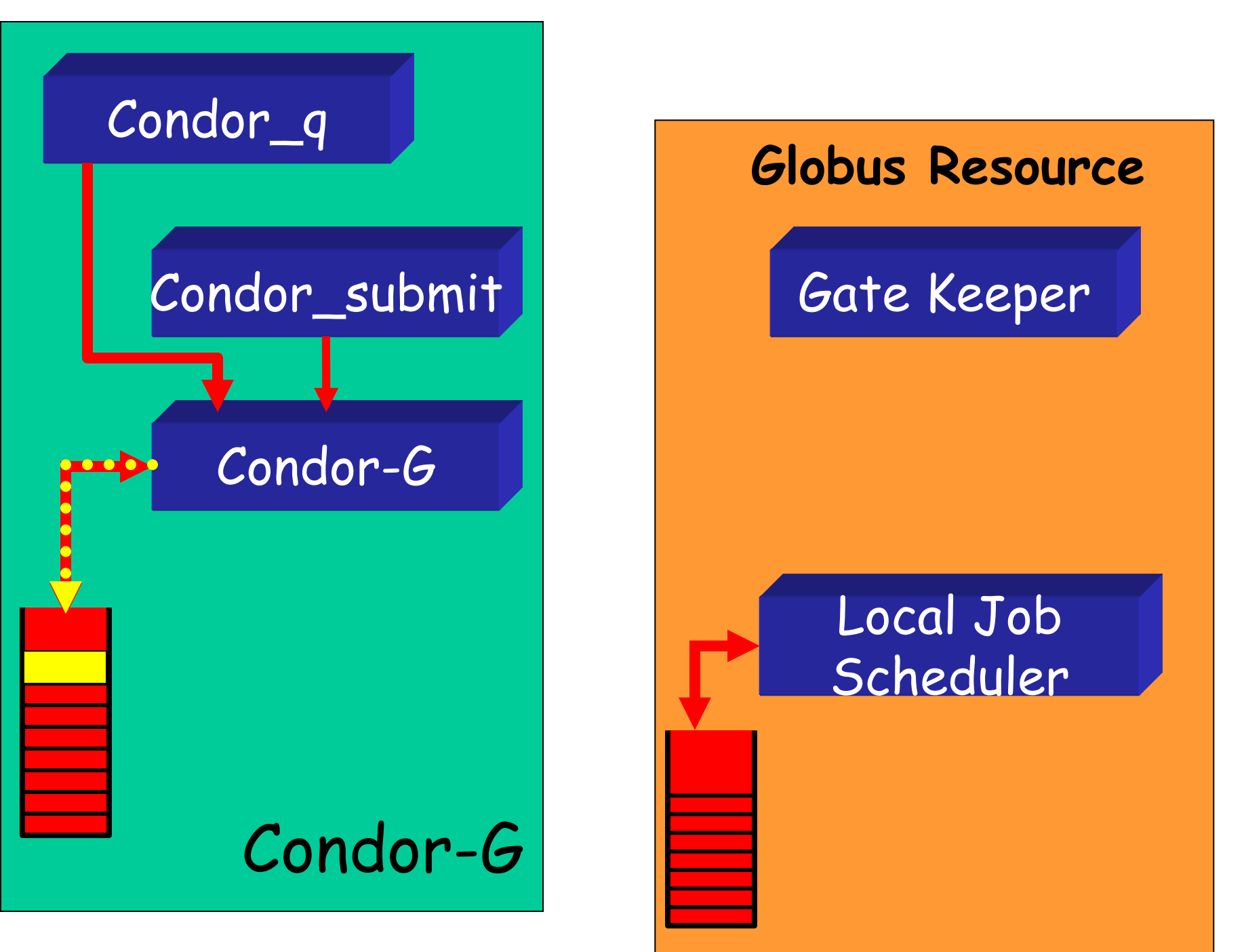

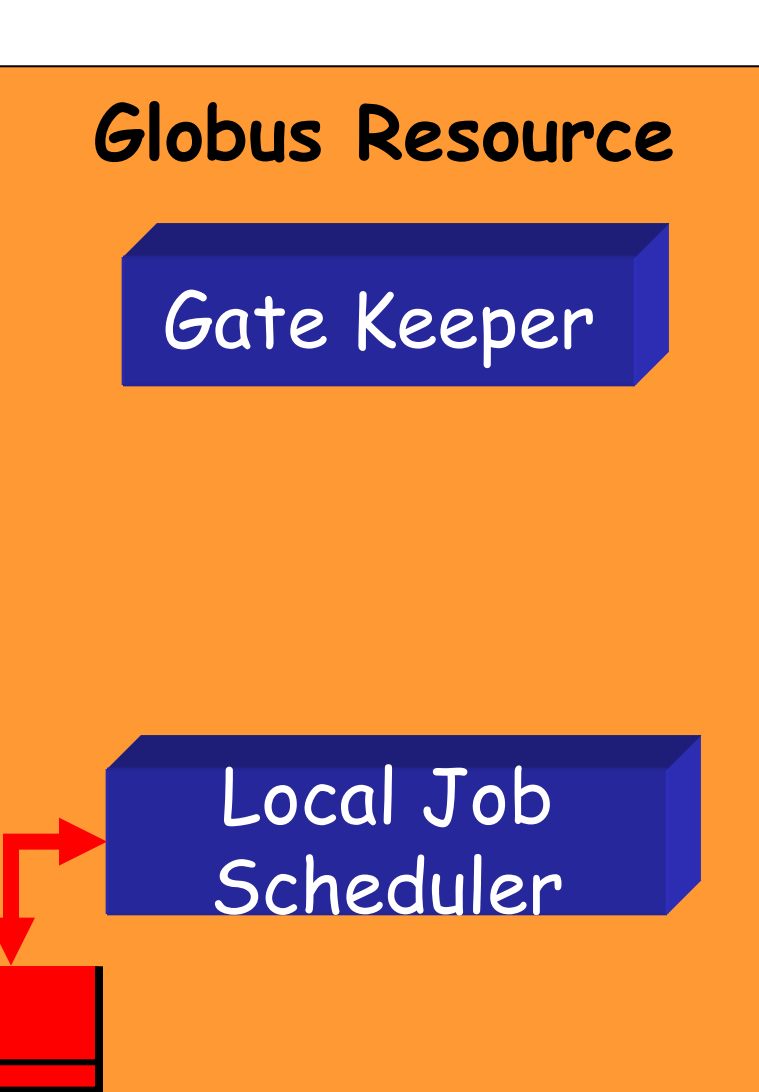

# **Running condor\_submit**

**% condor\_submit my\_job.submit-file Submitting job(s).**

- **1 job(s) submitted to cluster 1.**
- **% condor\_q**

**-- Submitter: perdita.cs.wisc.edu : <128.105.165.34:1027> :** 

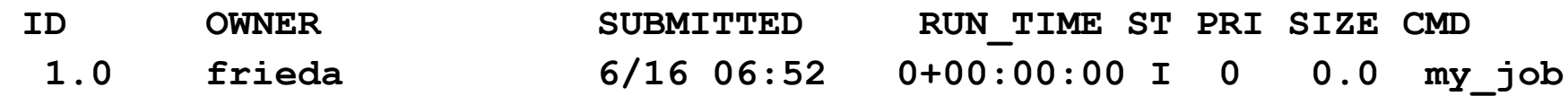

- **1 jobs; 1 idle, 0 running, 0 held**
- **%**

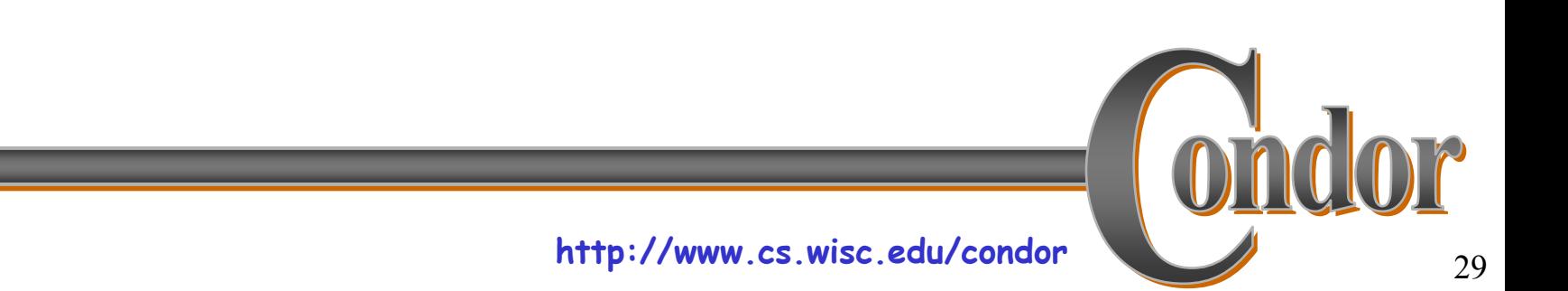

## **Another Submit Description File**

**# Example condor\_submit input file # (Lines beginning with # are comments) # NOTE: the words on the left side are not # case sensitive, but filenames are! Universe = globus GlobusScheduler = host.domain.edu/jobmanager Executable = /home/wright/condor/my\_job.condor Input = my\_job.stdin Output = my\_job.stdout Error = my\_job.stderr Arguments = -arg1 -arg2 InitialDir = /home/wright/condor/run\_1 Queue**

# **Using condor\_rm**

- › If you want to remove a job from the Condor-G queue, you use condor\_rm
- › You can only remove jobs that you own (you can't run *condor\_rm* on someone else's jobs unless you are root)
- › You can specify specific job ID's, or you can remove all of your jobs with the "-a" option.

# **Temporarily halt a Job**

- › Use condor\_hold to place a job on hold
	- Kills job if currently running
	- . Will not attempt to restart job until released
	- · Sometimes Condor-G will place a job on hold itself ("system hold") due to grid problems.
- › Use condor\_release to remove a hold and permit job to be scheduled again

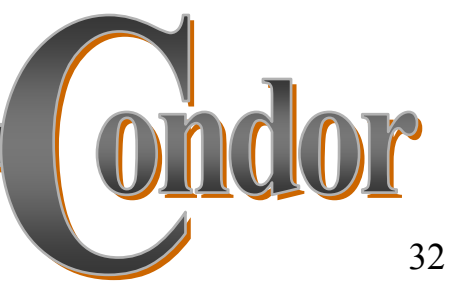

# **Using condor\_history**

- › Once your job completes, it will no longer show up in *condorg*
- › You can use condor\_history to view information about a completed job
- › The status field ("ST") will have either a "C" for "completed", or an "X" if the job was removed with condor rm

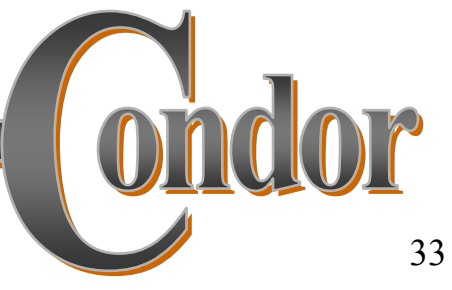

# **Getting Email from Condor-G**

- › By default, Condor-G will send you email when your jobs completes
	- With lots of information about the run
- › If you don't want this email, put this in your submit file:

```
notification = never
```
› If you want email every time something happens to your job (failure, exit, etc), use this:

```
notification = always
```
## **Getting Email from Condor-G**

› If you only want email in case of errors, use this:

notification = error

› By default, the email is sent to your account on the host you submitted from. If you want the email to go to a different address, use this:

notify user =  $email@address.here$ 

# **A Job's life story: The "User Log" file**

› A UserLog must be specified in your submit file:

• Log = filename

- › You get a log entry for everything that happens to your job:
	- When it was submitted to Condor-G, when it was submitted to the remote Globus jobmanager, when it starts executing, completes, if there are any problems, etc.

› Very useful! Highly recommended!
## **Uses for the User Log**

- › Easily read by human or machine
	- C++ library and Perl Module for parsing UserLogs is available
- › Event triggers for meta-schedulers
	- Like DAGMan...
- › Visualizations of job progress
	- Condor-G JobMonitor Viewer

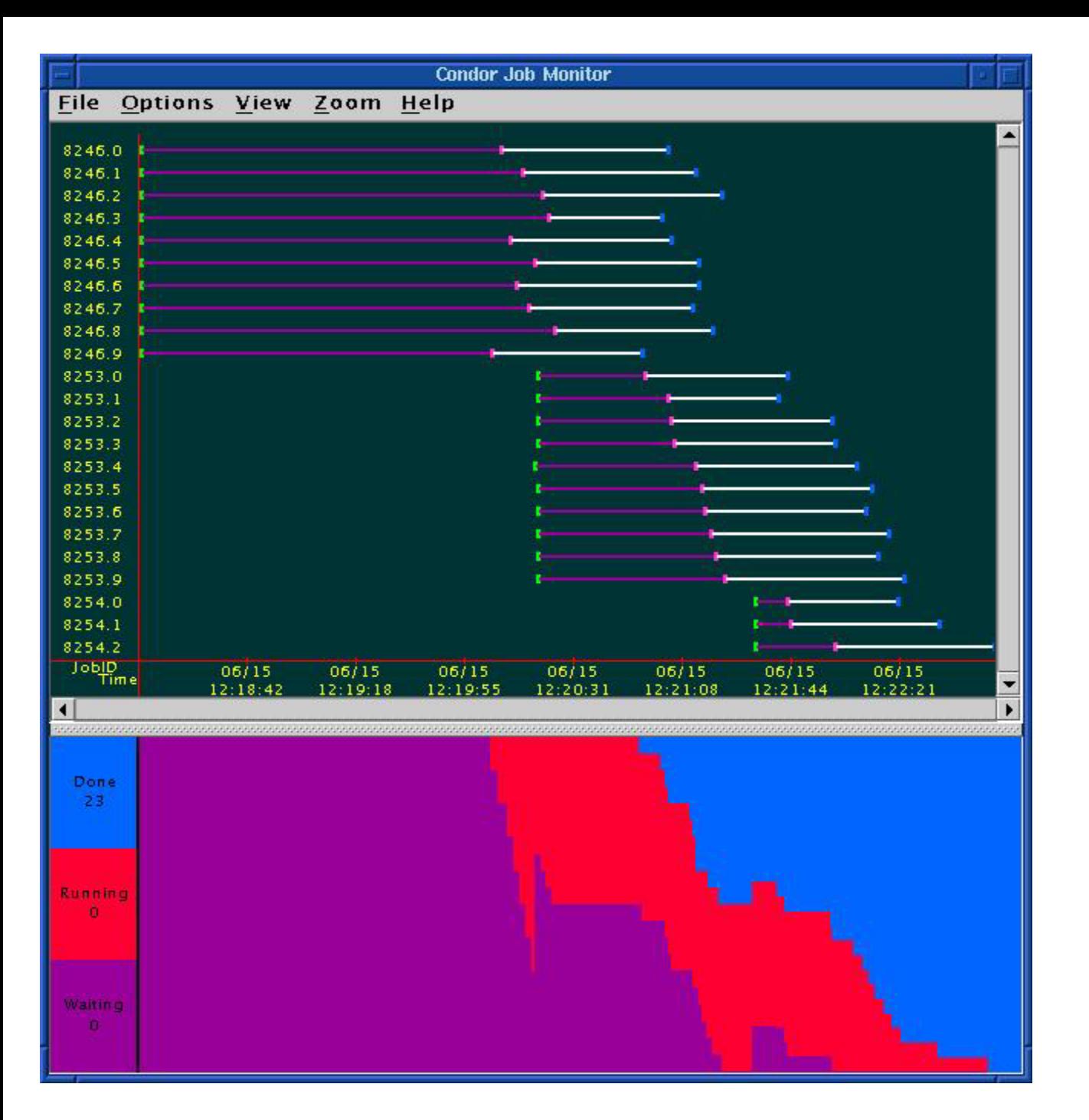

#### **Condor-G JobMonitor Screenshot**

## **Want other Scheduling possibilities? Use the Scheduler Universe**

- › In addition to Globus, another job universe is the Scheduler Universe.
- › Scheduler Universe jobs run on the submitting machine.
- › Can serve as a meta-scheduler.
- › DAGMan meta-scheduler included

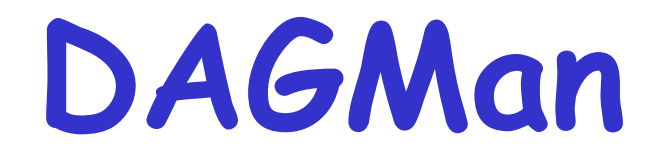

#### › **Directed Acyclic Graph Manager**

- › DAGMan allows you to specify the dependencies between your Condor-G jobs, so it can *manage* them automatically for you.
- › (e.g., "Don't run job "B" until job "A" has completed successfully.")

#### **What is a DAG?**

- › A DAG is the data structure used by DAGMan to represent these dependencies.
- › Each job is a "node" in the DAG.
- › Each node can have any number of "parent" or "children" nodes – as long as there are no loops!

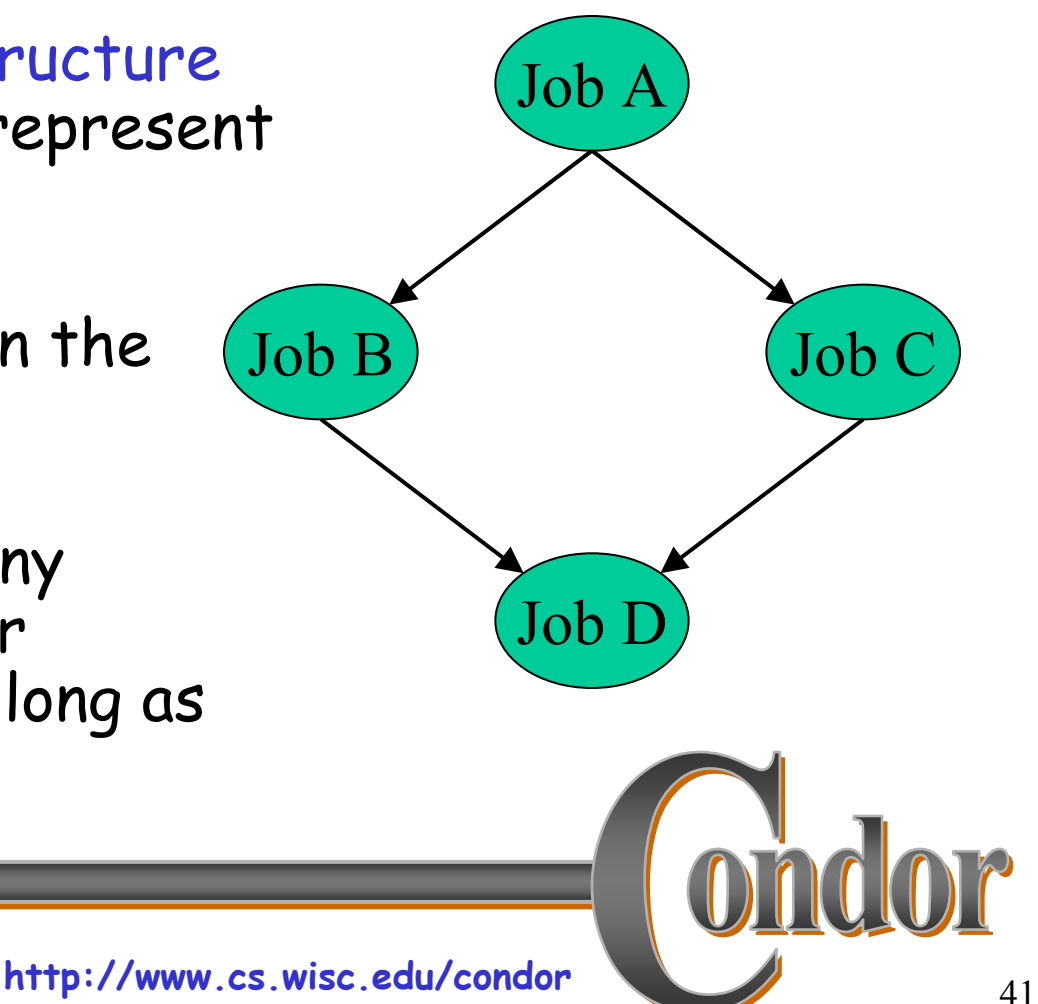

## **Defining a DAG**

> A DAG is defined by a *.dag file*, listing each of its nodes and their dependencies:

**# diamond.dag Job A a.subJob B b.subJob C c.subJob D d.subParent A Child B CParent B C Child D**

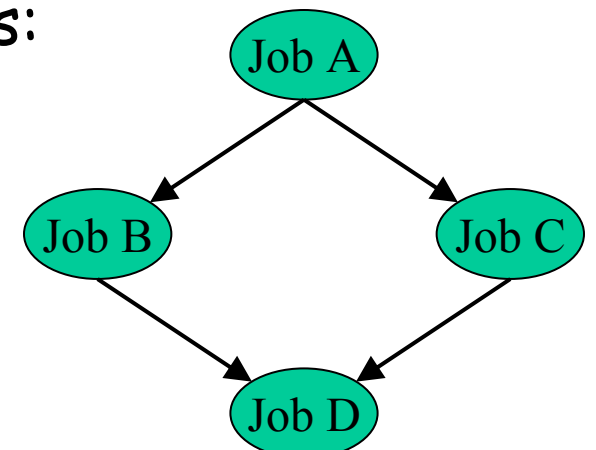

› each node will run the Condor-G job specified by its accompanying Condor submit file

# **Submitting a DAG**

› To start your DAG, just run *condor\_submit\_dag* with your .dag file, and Condor will start a personal DAGMan daemon which to begin running your jobs:

% condor submit dag diamond.dag

- › condor\_submit\_dag submits a Scheduler Universe Job with DAGMan as the executable.
- › Thus the DAGMan daemon itself runs as a Condor-G scheduler universe job, so you don't have to baby-sit it.

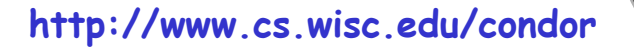

## **Running a DAG**

› DAGMan acts as a "meta-scheduler", managing the submission of your jobs to Condor-G based on the DAG dependencies.

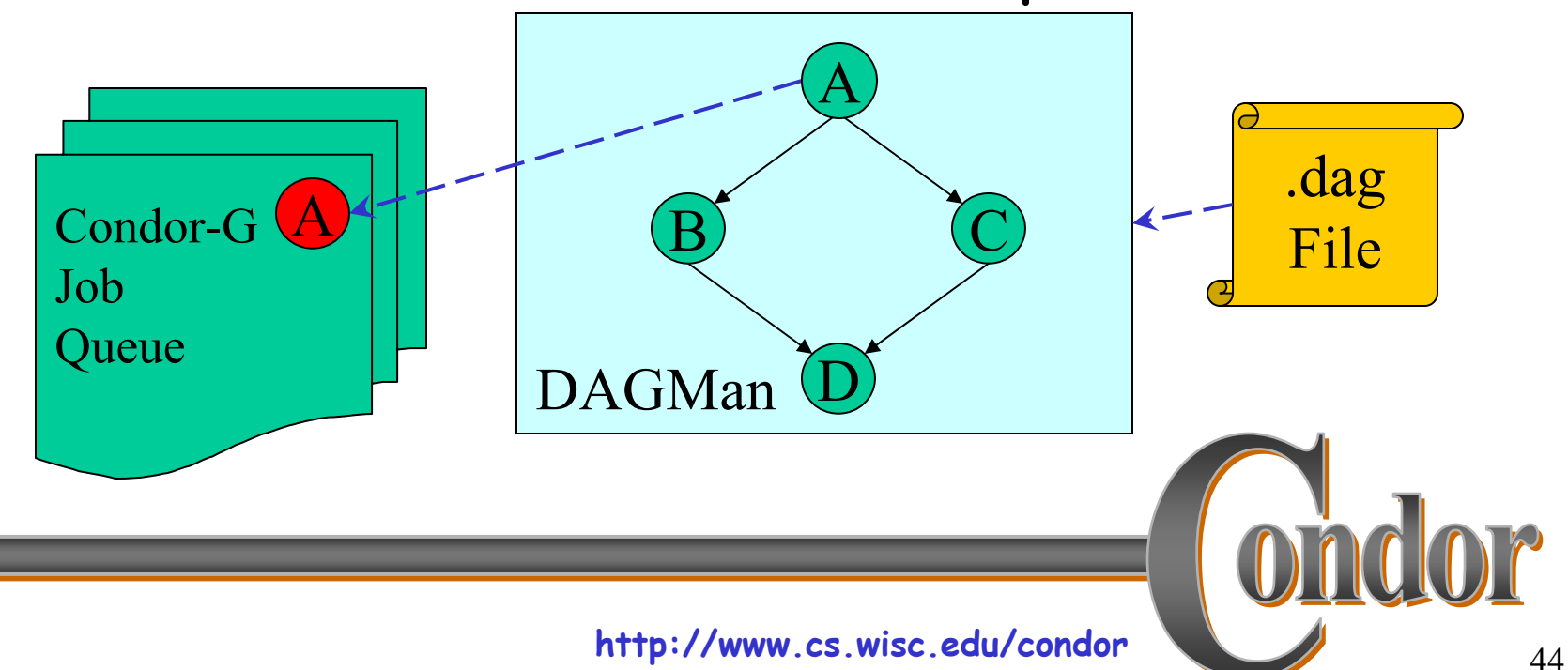

# **Running a DAG (cont'd)**

› DAGMan holds & submits jobs to the Condor-G queue at the appropriate times.

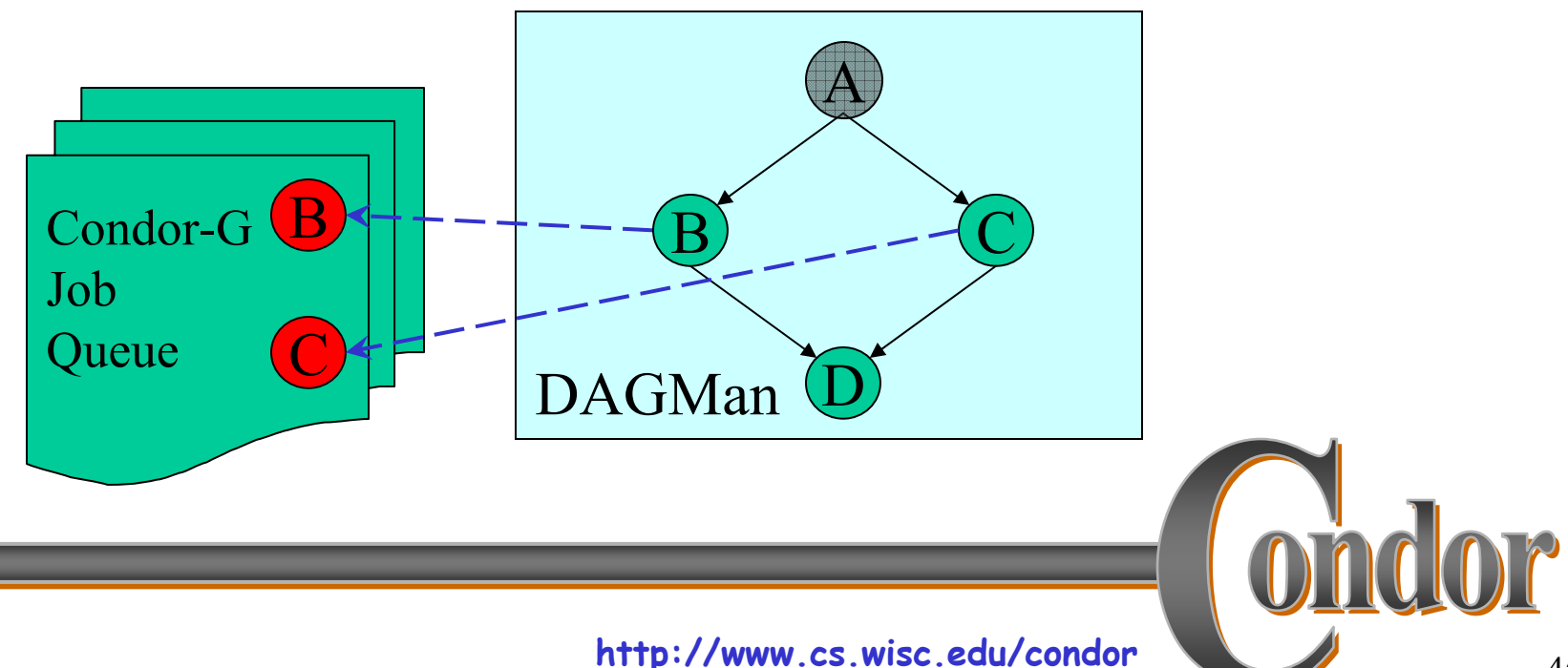

# **Running a DAG (cont'd)**

› In case of a job failure, DAGMan continues until it can no longer make progress, and then creates a "rescue" file with the current state of the DAG.

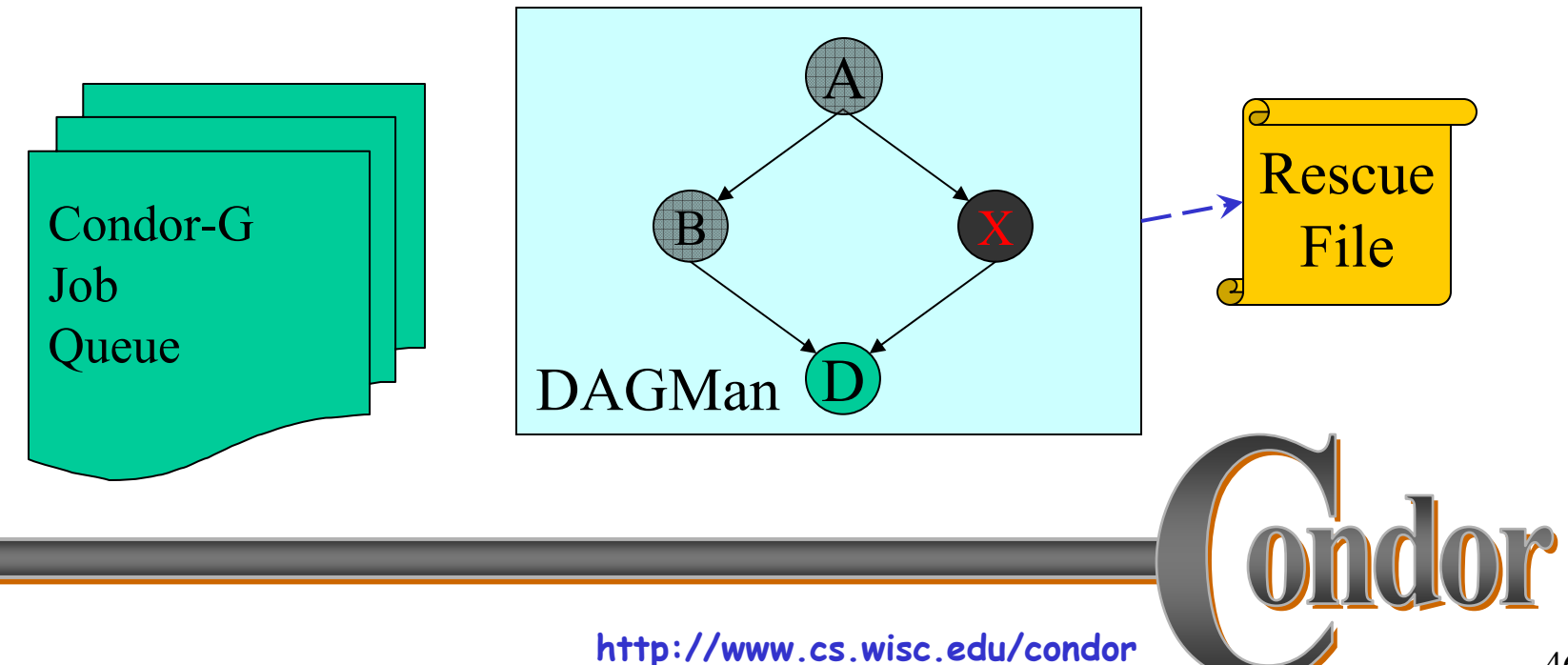

## **Recovering a DAG**

› Once the failed job is ready to be re-run, the rescue file can be used to restore the prior state of the DAG.

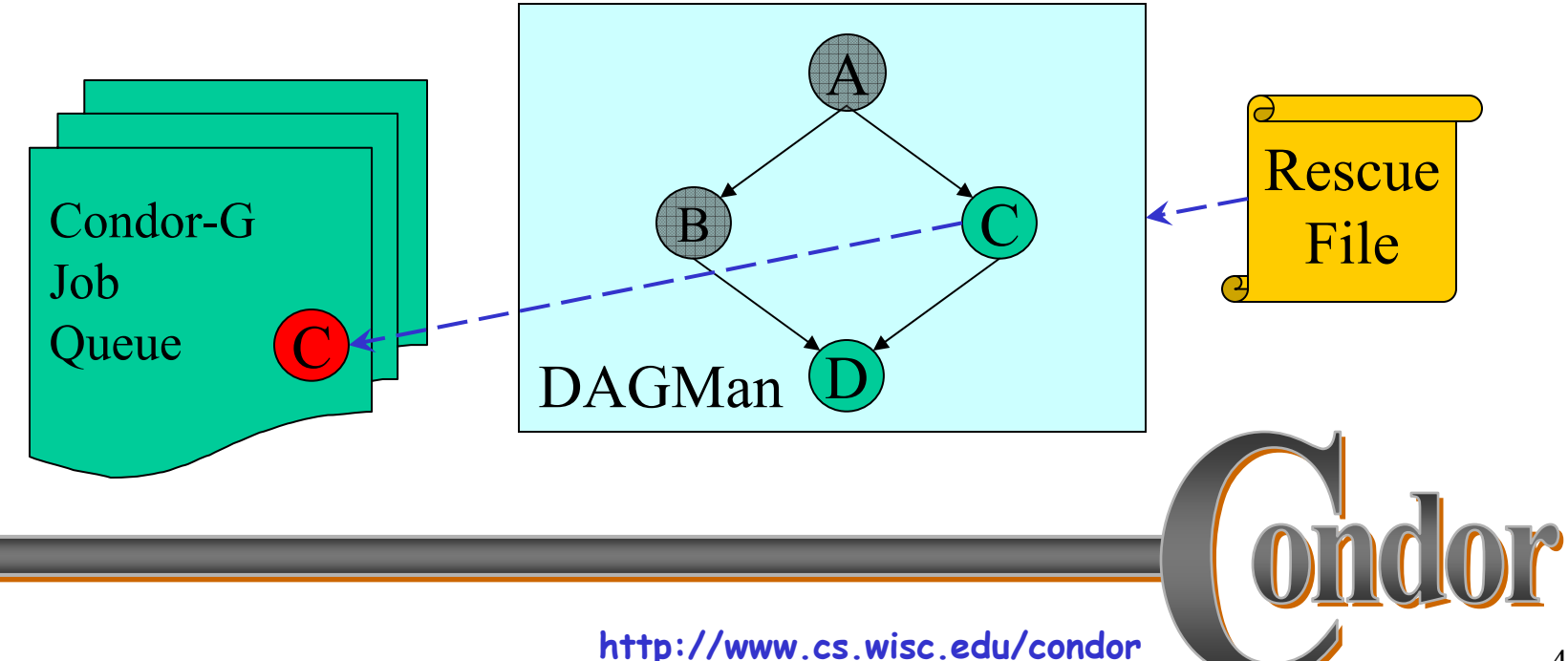

# **Recovering a DAG (cont'd)**

› Once that job completes, DAGMan will continue the DAG as if the failure never happened.

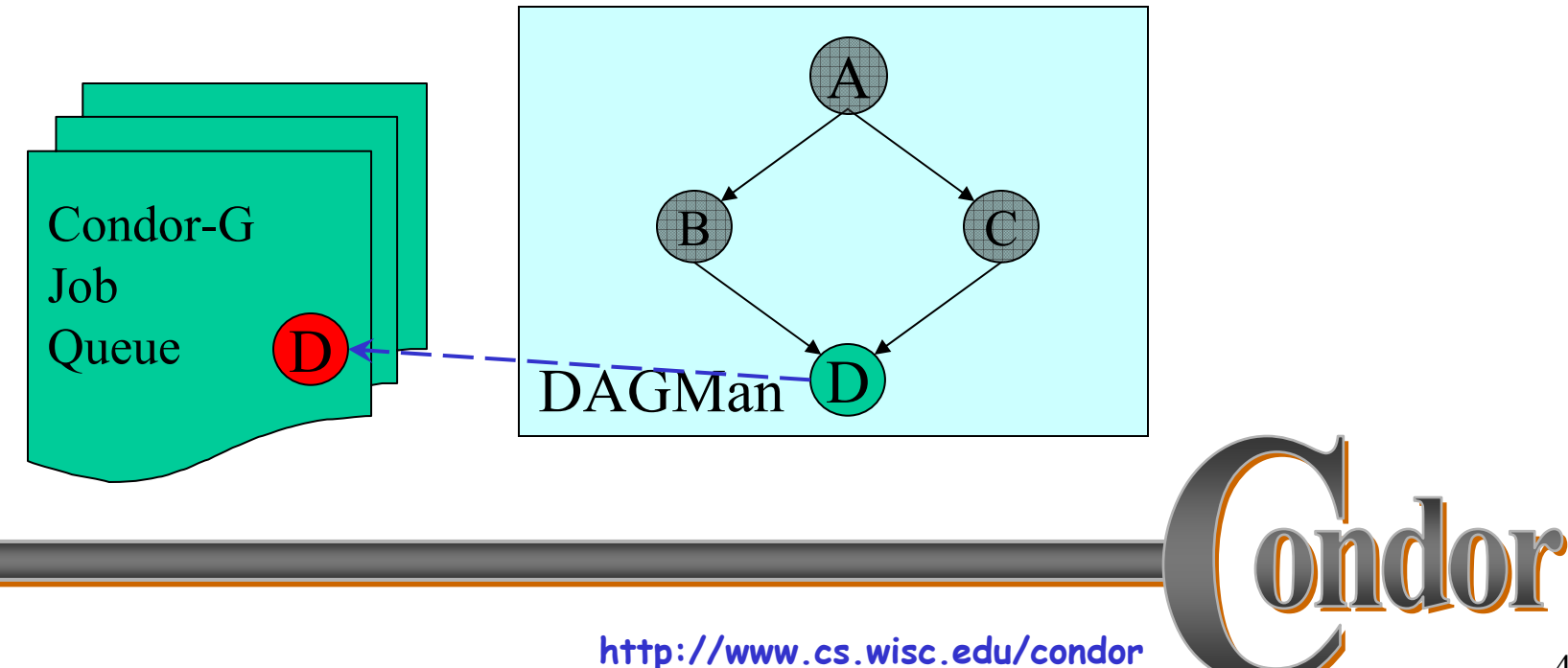

## **Finishing a DAG**

› Once the DAG is complete, the DAGMan job itself is finished, and exits.

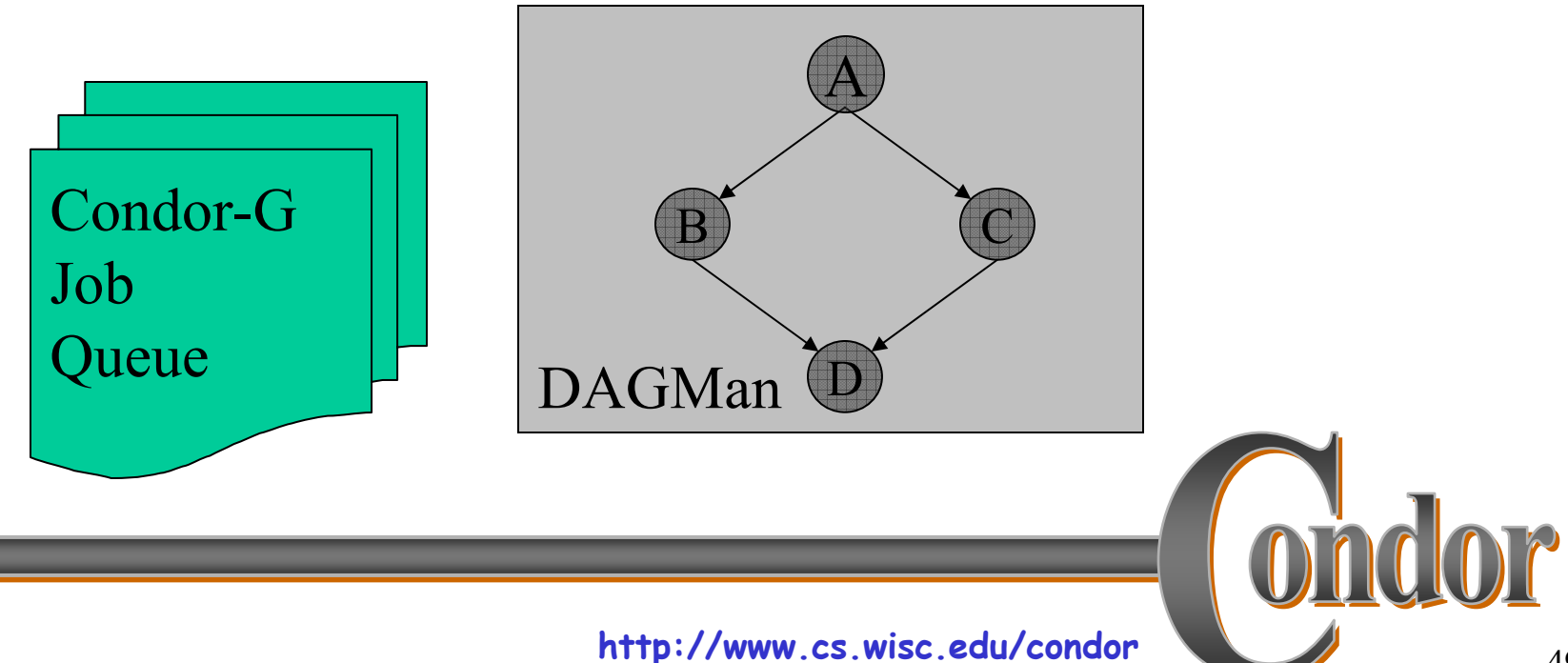

### **Additional DAGMan Features**

- › Provides other handy features for job management…
	- · nodes can have PRE & POST scripts
	- failed nodes can be automatically retried a configurable number of times
	- · job submission can be "throttled"

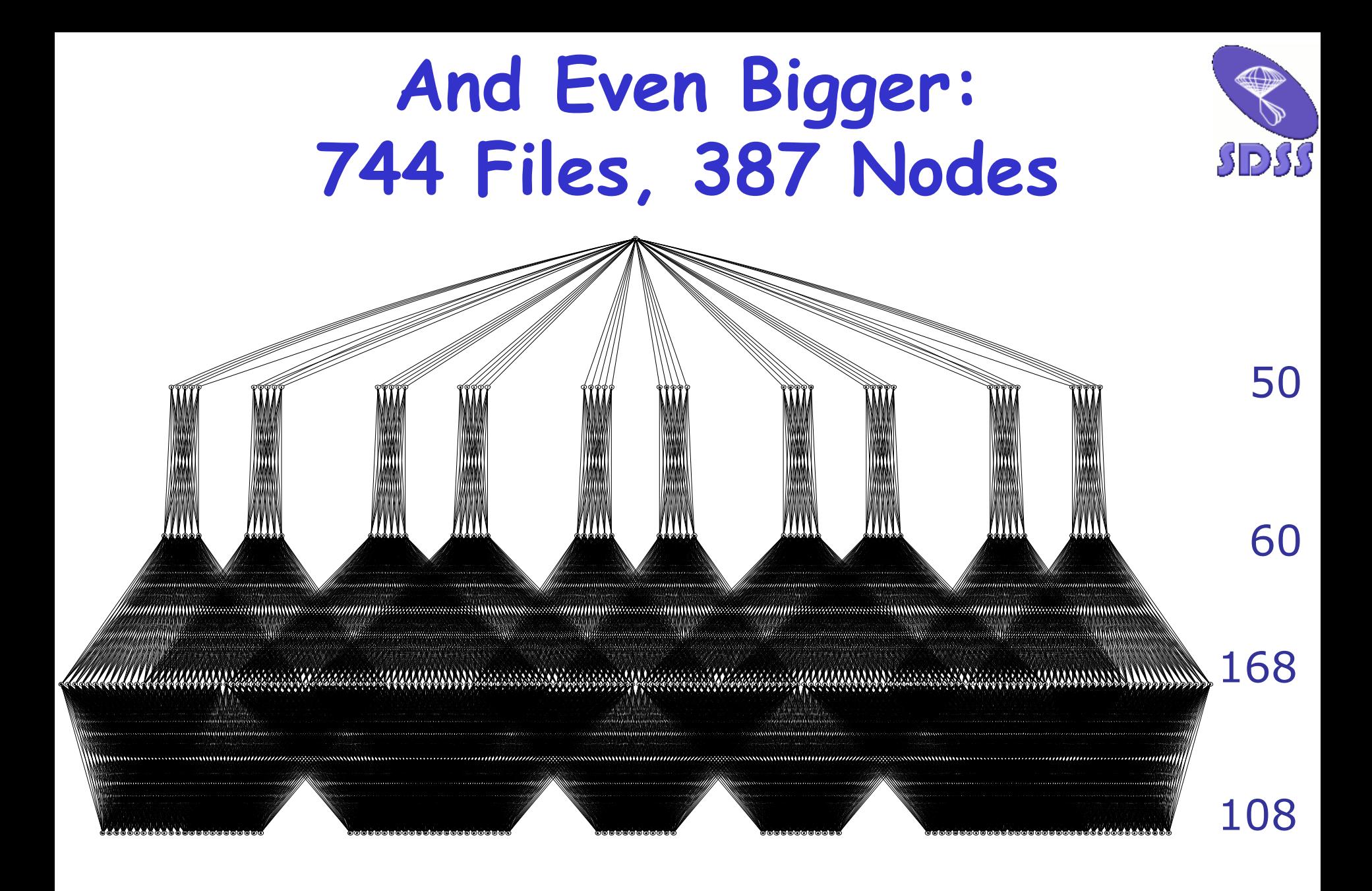

51 **http://www.cs.wisc.edu/condor** Argonne National Laboratory

#### **We've seen how Condor-G will**

… keep an eye on your jobs and will keep you posted on their progress … implement your policy on the execution order of the jobs … keep a log of your job activities … add fault tolerance to your jobs ?

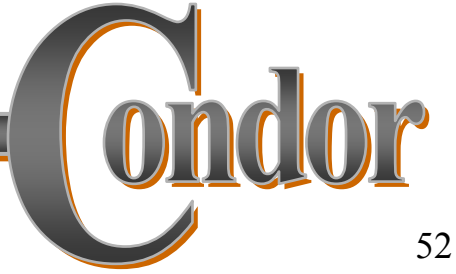

#### **condor\_master**

- › Starts up the Condor-G daemon
- › If there are any problems and the daemon exits, it restarts it and sends email to the administrator
- › Checks the time stamps on the binaries of the other Condor-G daemons, and if new binaries appear, the master will gracefully shutdown the currently running version and start the new version

**condor\_master (cont'd)** › Acts as the server for many Condor-G remote administration commands:

<sup>h</sup>**condor\_reconfig, condor\_restart, condor\_off, condor\_on, condor\_config\_val**, etc.

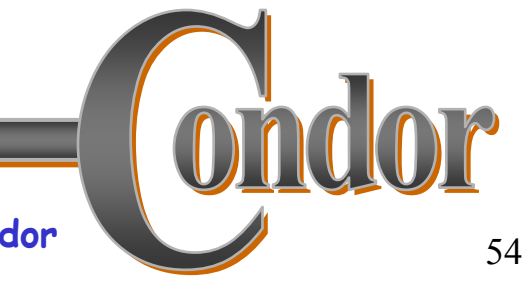

## **condor\_schedd**

- › Represents users to the Condor-G system
- › Maintains the persistent queue of jobs
- › Responsible for contacting available grid sites and sending them jobs
- › Services user commands which manipulate the job queue:
	- <sup>h</sup>**condor\_submit,condor\_rm, condor\_q, condor\_hold, condor\_release, condor\_prio, …**

### **condor\_collector**

- › Collects information on available resources from multiple grid sites
	- "Directory Service" / Database for Condor-G
- › Each site sends a periodic update called a "ClassAd" to the collector
- › Services queries for information:
	- · Queries from Condor-G
	- Queries from users (*condor\_status*)

## **condor\_negotiator**

- › Performs "matchmaking" for Condor-G
- › Gets information from the collector about available grid resources and idle jobs, and tries to match jobs with sites
- › Not an exact science due to the nature of the grid
	- Information is out of date by the time it arrives.
	- …but good for large-scale assignment of jobs to avoid idle sites or overstuffed queues.
	- …and policy expressions can be used to "re-match" jobs to new sites if things don't turn out as expected…

## **Job Policy Expressions**

- › User can supply job policy expressions in the submit file.
- › Can be used to describe a successful run.

on\_exit\_remove = <expression> on\_exit\_hold = <expression> periodic\_remove = <expression> periodic\_hold = <expression>

# **Job Policy Examples**

- › Do not remove if exits with a signal: on\_exit\_remove = ExitBySignal == False
- › Place on hold if exits with nonzero status or ran for less than an hour:

on\_exit\_hold = ((ExitBySignal==False) && (ExitSignal != 0)) || ((ServerStartTime – JobStartDate) < 3600)

› Place on hold if job has spent more than 50% of its time suspended:

> periodic\_hold = CumulativeSuspensionTime <sup>&</sup>gt; (RemoteWallClockTime / 2.0)

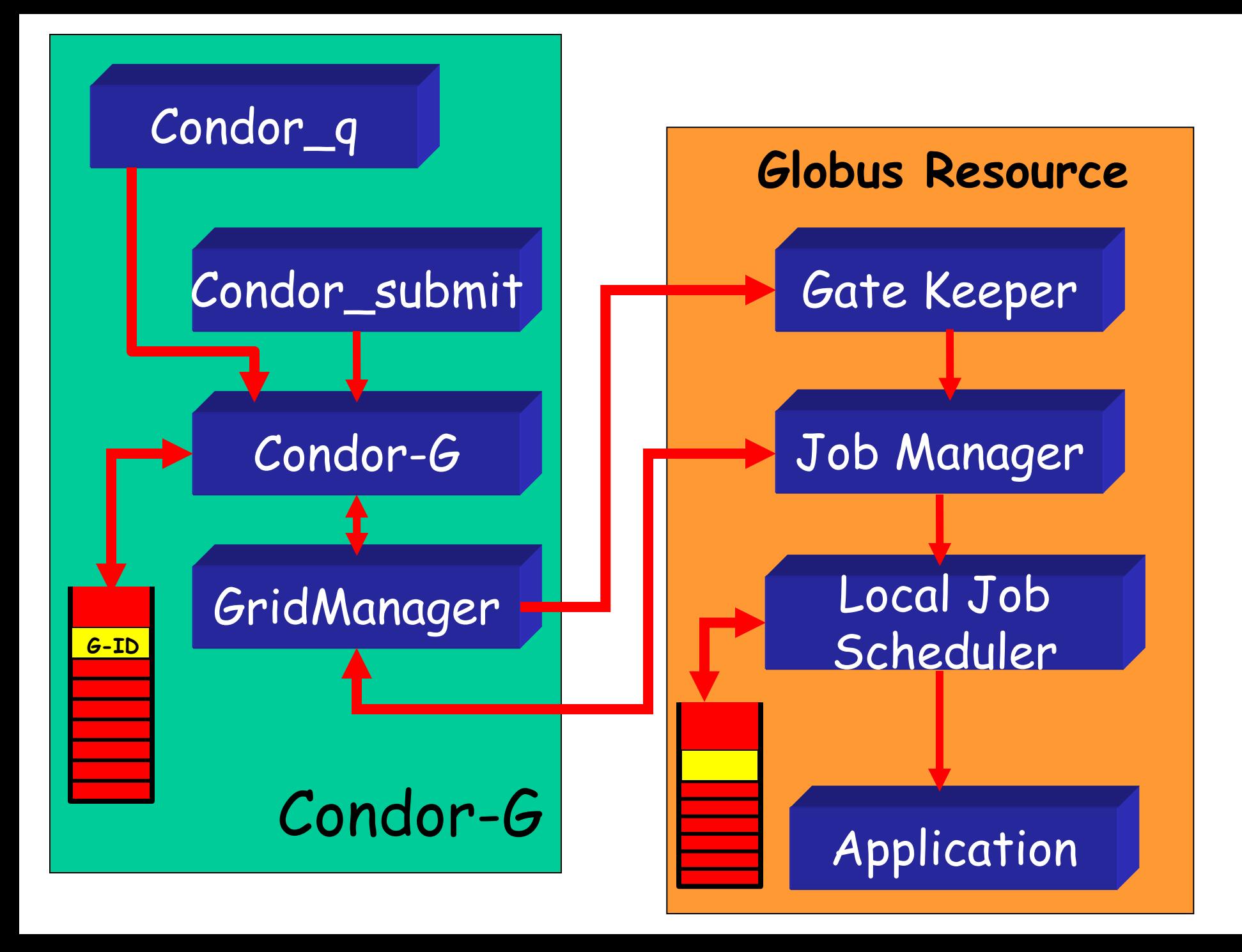

### **Grid Job Concerns**

- › What about Fault Tolerance?
	- Local Crashes
		- What if the Condor-G machine goes down?
	- Network Outages
		- What if the connection to the remote Globus jobmanager is lost?
	- Remote Crashes
		- What if the remote Globus jobmanager crashes?
		- What if the remote machine goes down?

#### **Condor-G Fault-Tolerance: Submit-side Failures**

- › All relevant state for each submitted job is stored persistently in the Condor-G job queue.
- › This persistent information allows the Condor-G GridManager upon restart to read the state information and reconnect to JobManagers that were running at the time of the crash.
- › If a JobManager fails to respond…

#### **Globus Universe Fault-Tolerance: Lost Contact with Remote Jobmanager**

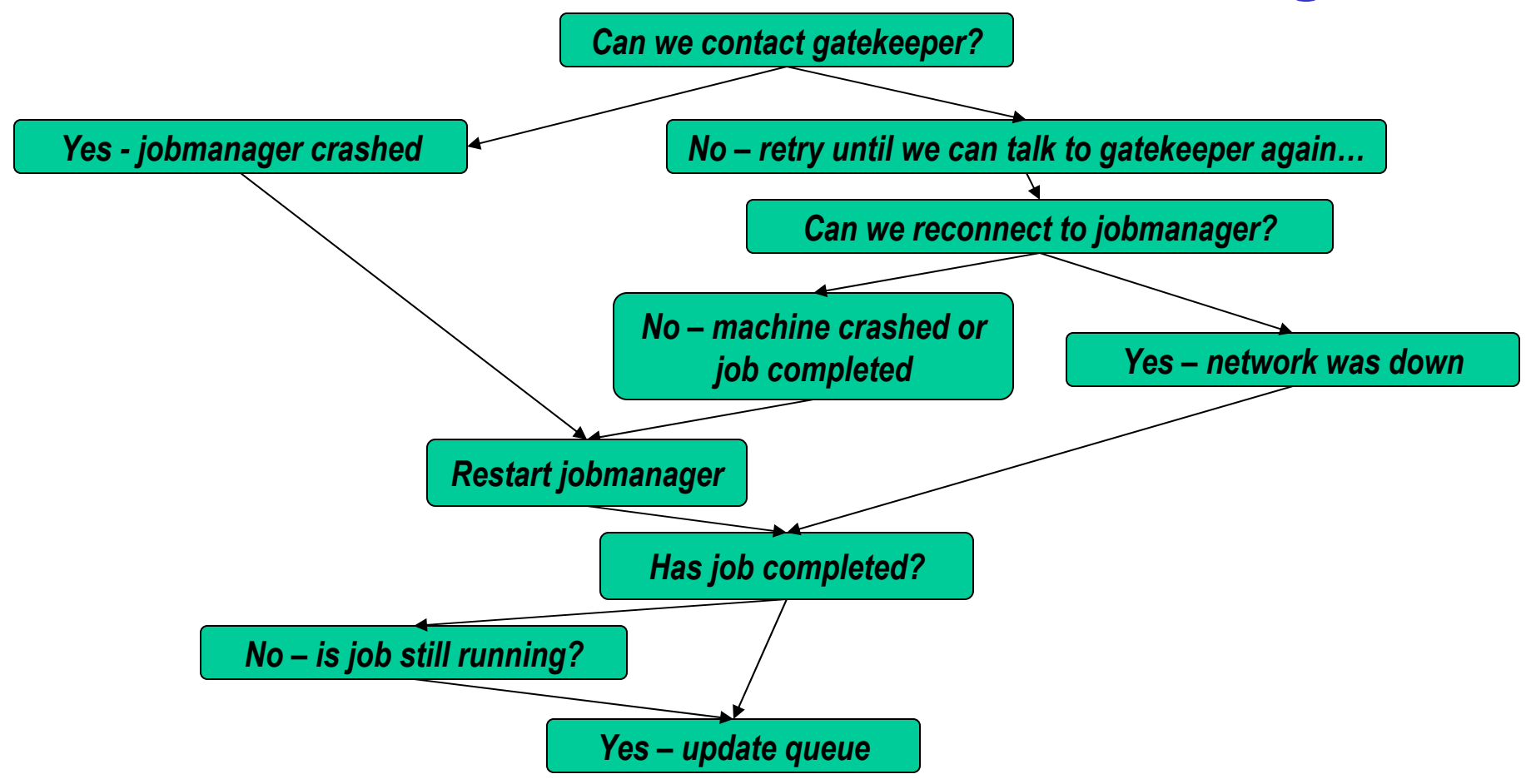

#### **Globus Universe Fault-Tolerance: Credential Management**

- › Authentication in Globus is done with limited-lifetime X509 proxies
- › Proxy may expire before jobs finish executing
- › Condor can put jobs on hold and email user to refresh proxy …
- › or Interface with MyProxy.

## **But Frieda Wants More…**

- › She wants to run standard universe jobs on Globus-managed resources
	- For matchmaking and dynamic scheduling of jobs
		- Note: Condor-G will now do matchmaking!
	- For job checkpointing and migration
	- For remote system calls

### **Solution: Condor-G GlideIn**

- › Frieda can use Condor-G to launch Condor daemons on Globus resources
- › When the resources run these GlideIn jobs, they will join a temporary Condor Pool
- › She can then submit Condor Standard, Vanilla, PVM, or MPI Universe jobs and they will be matched and run on the Globus resources, as if they were "opportunistic" Condor resources.

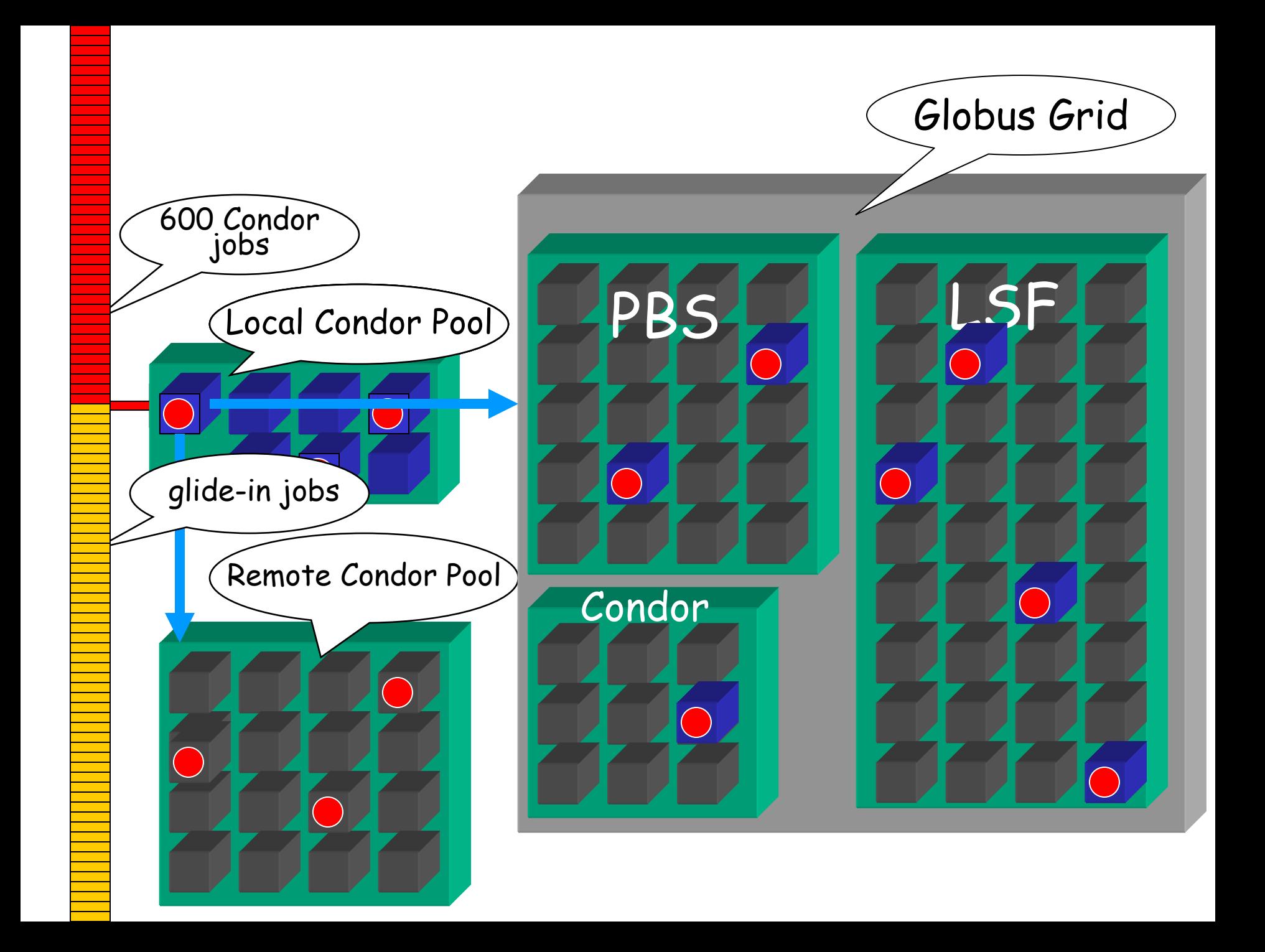

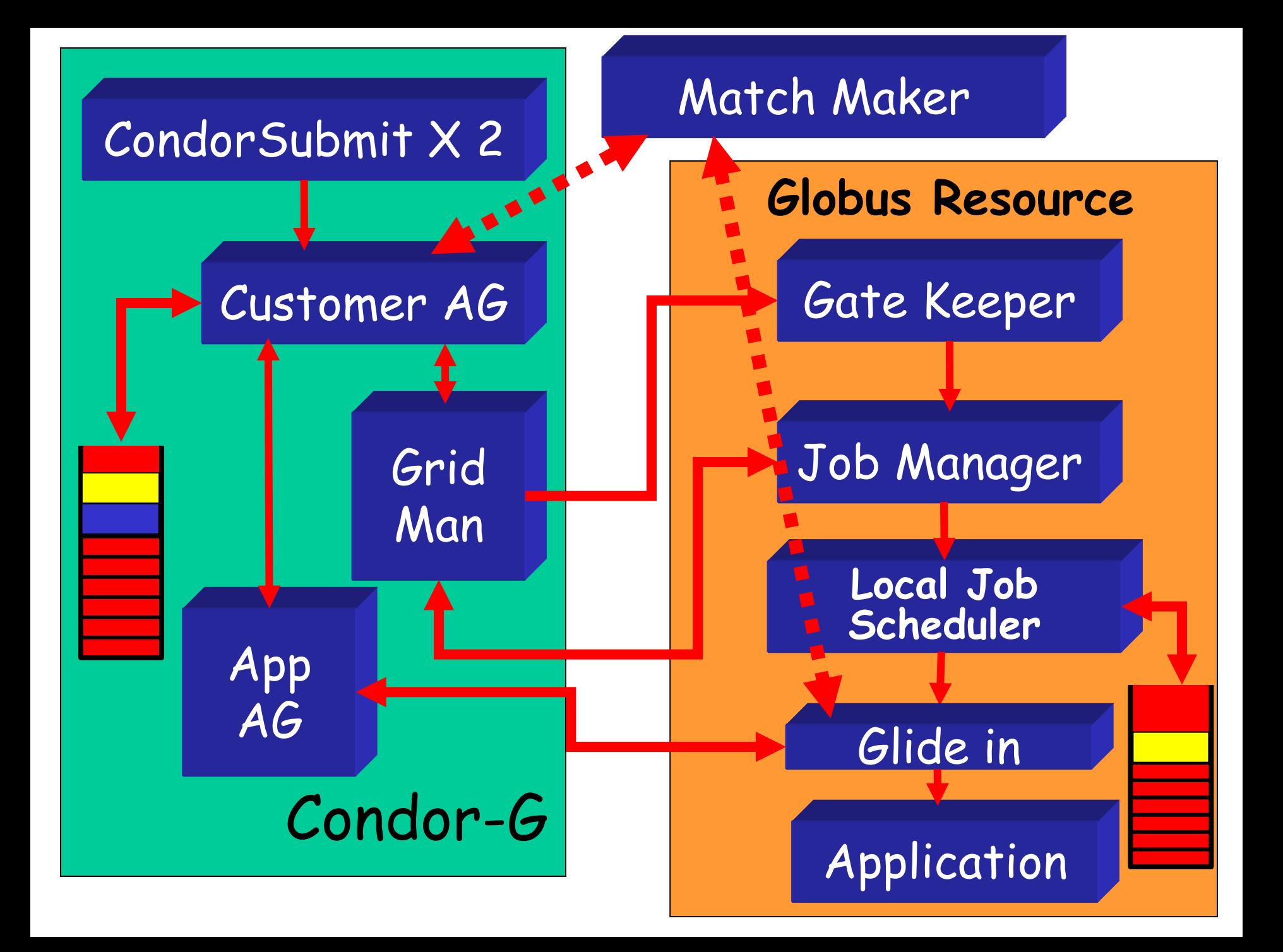

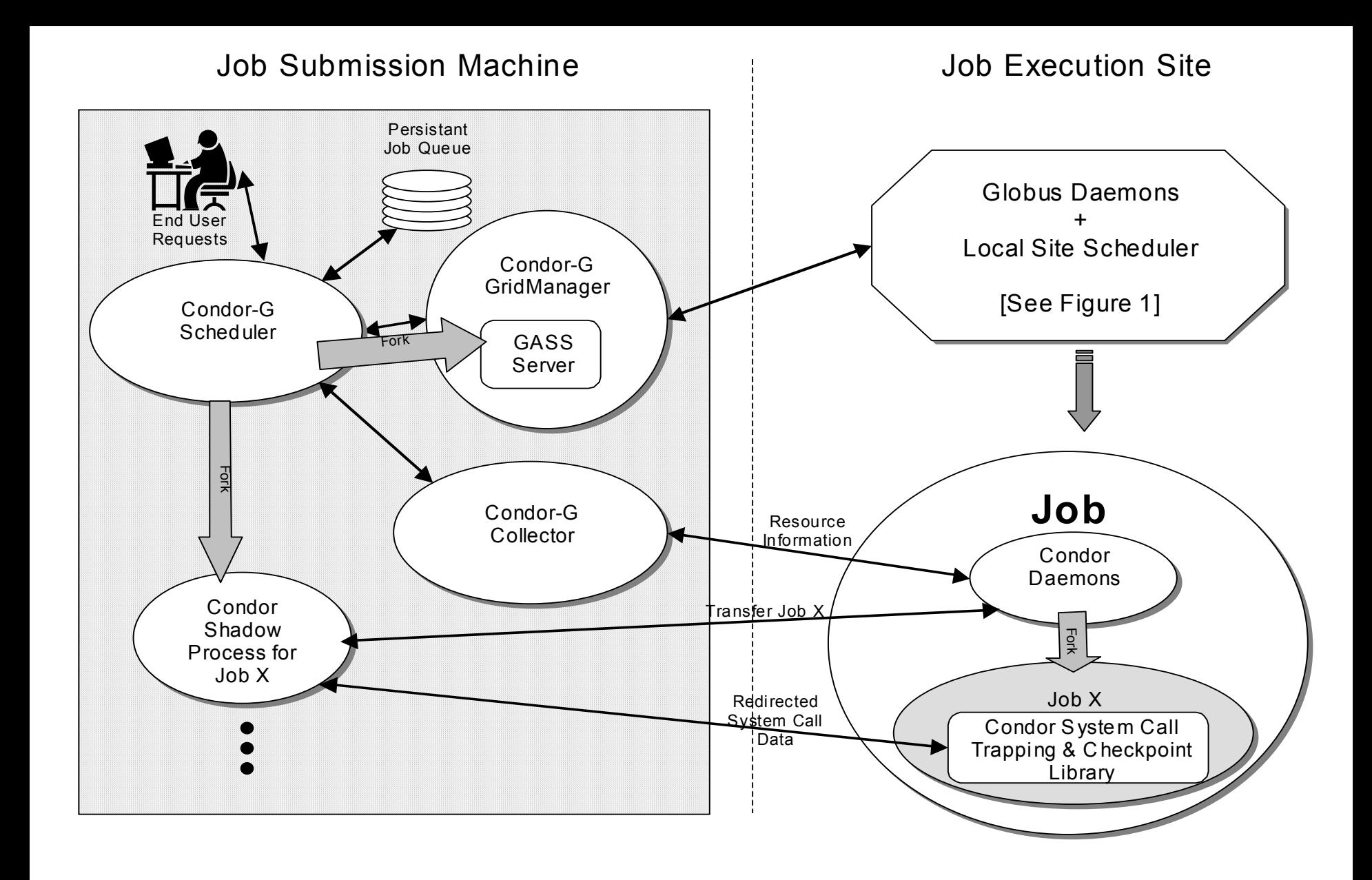

#### **GlideIn Concerns**

- › What if a Globus resource kills my GlideIn job?
	- That resource will disappear from your pool and your jobs will be rescheduled on other machines
	- Standard universe jobs will resume from their last checkpoint like usual
- › What if all my jobs are completed before a GlideIn job runs?
	- If a GlideIn Condor daemon is not matched with a job in 10 minutes, it terminates, freeing the resource

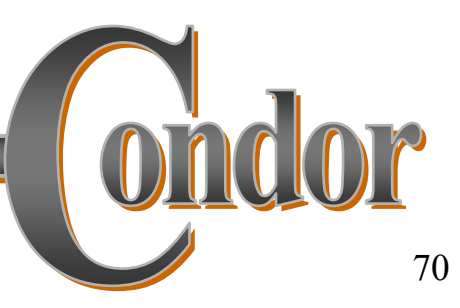

#### **In Review**

With Condor-G Frieda can…

- $\bullet$  … manage her compute job workload
- $\bullet$  ... access remote compute resources on the Grid via Globus Universe jobs
- $\bullet$  … carve out her own personal Condor Pool from the Grid with GlideIn technology

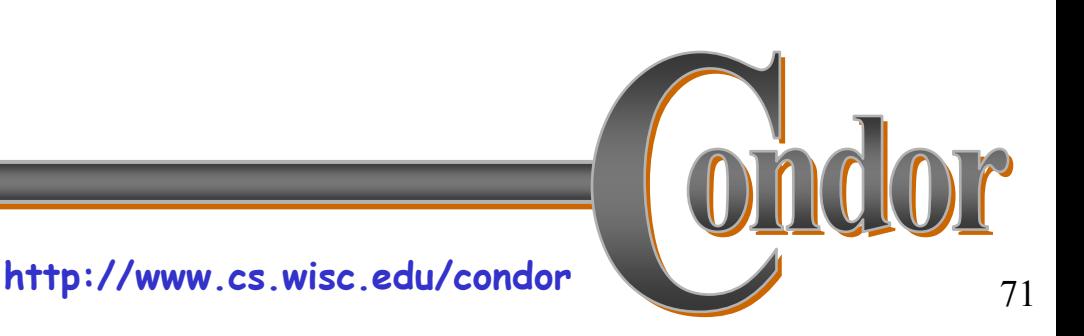

## **Condor-G Matchmaking**

- › Alternative to Glidein: Use Condor-G matchmaking with globus universe jobs
- › Allows Condor-G to dynamically assign computing jobs to grid sites
- › An example of lazy planning

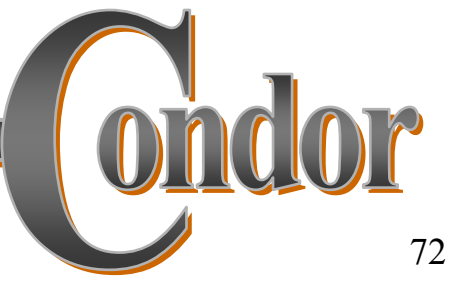
## **Condor-G Matchmaking, cont.**

› Normally a globus universe job must specify the site in the submit description file via the "globusscheduler" attribute like so:

```
Executable = foo
```
**Universe = globus**

**Globusscheduler = beak.cs.wisc.edu/jobmanager-pbs**

**queue**

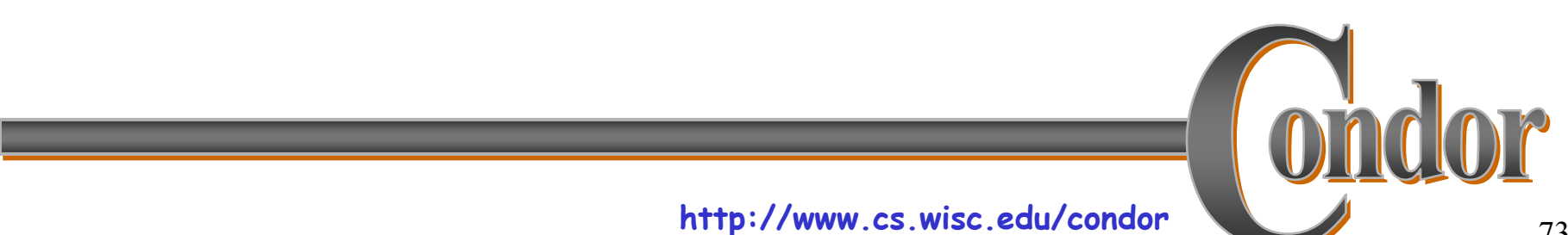

## **Condor-G Matchmaking, cont.**

- › With matchmaking, globus universe jobs can use requirements and rank:
- **Executable = foo**

**Universe = globus**

**Globusscheduler = \$\$(GatekeeperUrl)**

**Requirements = arch == LINUX**

**Rank = NumberOfNodes**

**Queue**

 $\triangleright$  The \$\$(x) syntax inserts information from the target ClassAd when a match is made.

## **Condor-G Matchmaking, cont.**

- › Where do these target ClassAds representing Globus gatekeepers come from? Several options:
	- Simple script on gatekeeper publishes an ad via condor\_advertise command-line utility (method used by DO JIM, USCMS)
	- Program to query Globus MDS and convert information into ClassAd (method used by EDG)
	- Run HawkEye with appropriate plugins on the gatekeeper
- › An explanation of Condor-G matchmaking setup see http://www.cs.wisc.edu/condor/USCMS\_matchmaking.html

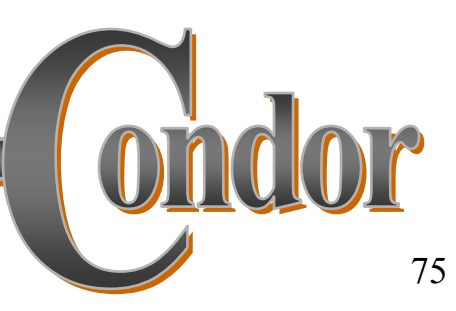

## **DAGMan Callouts**

- › Another mechanism to achieve lazy planning: DAGMan callouts
- › Define DAGMAN\_HELPER\_COMMAND in condor\_config (usually a script)
- › The helper command is passed a copy of the job submit file when DAGMan is about to submit that node in the graph
- › This allows changes to be made to the submit file (such as changing GlobusScheduler) at the last minute

## **Some Recent or soon to arrive Condor-G / DAGMan features**

- › Condor-G can submit and manage jobs not only in Condor and Globus managed grids, but also to
	- Nordugrid (http://www.nordugrid.org/)
	- Oracle Database (using Oracle Call Interface [OCI] API)
	- · UNICORE
- › Dynamic DAGs

#### **Some recent or soon to arrive Condor-G / DAGMan features, cont.**

- › Multi-Tier job submission
	- Allows jobs to be submitted from a machine which need not be always connected to the network (e.g. a laptop)
	- h condor\_submit sends job Classad and job "sandbox" to a remote condor\_schedd
	- condor\_fetch\_sandbox used to retrieve output from remote condor\_schedd when job completes
- › SOAP interface
- › Job submission to additional remote systems
- › Full support for matchmaking

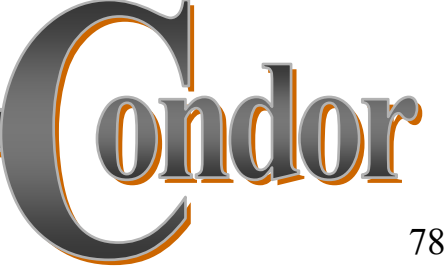

# **Data Placement\* (DaP) must be an integral part of the end-to-end solution**

Space management and **\***Data transfer

## Stork

- › A scheduler for data placement activities in the Grid
- › What Condor is for computational jobs, Stork is for data placement
- › Stork comes with a new concept: "Make data placement a first class citizen in the Grid."

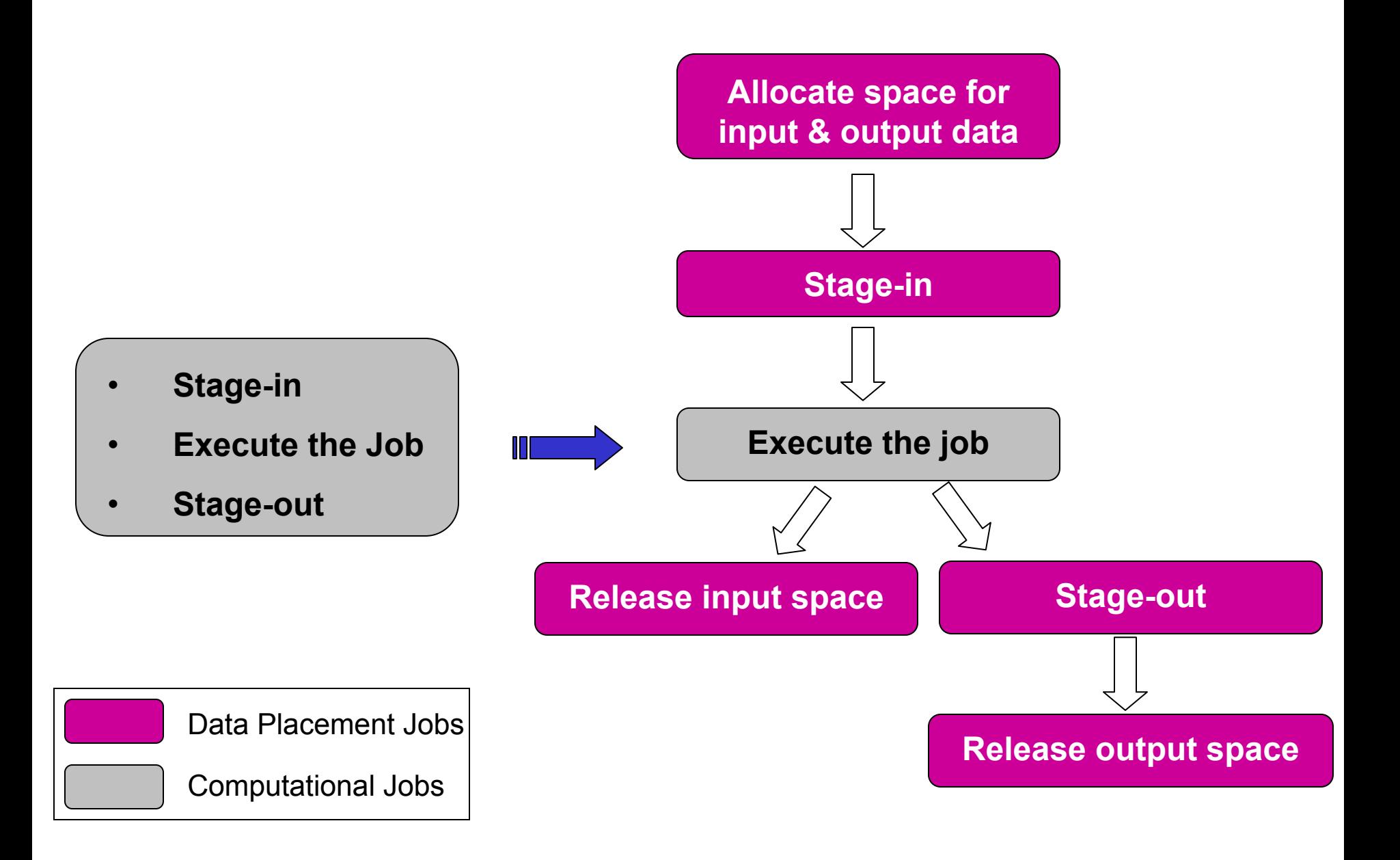

## DAG with DaP

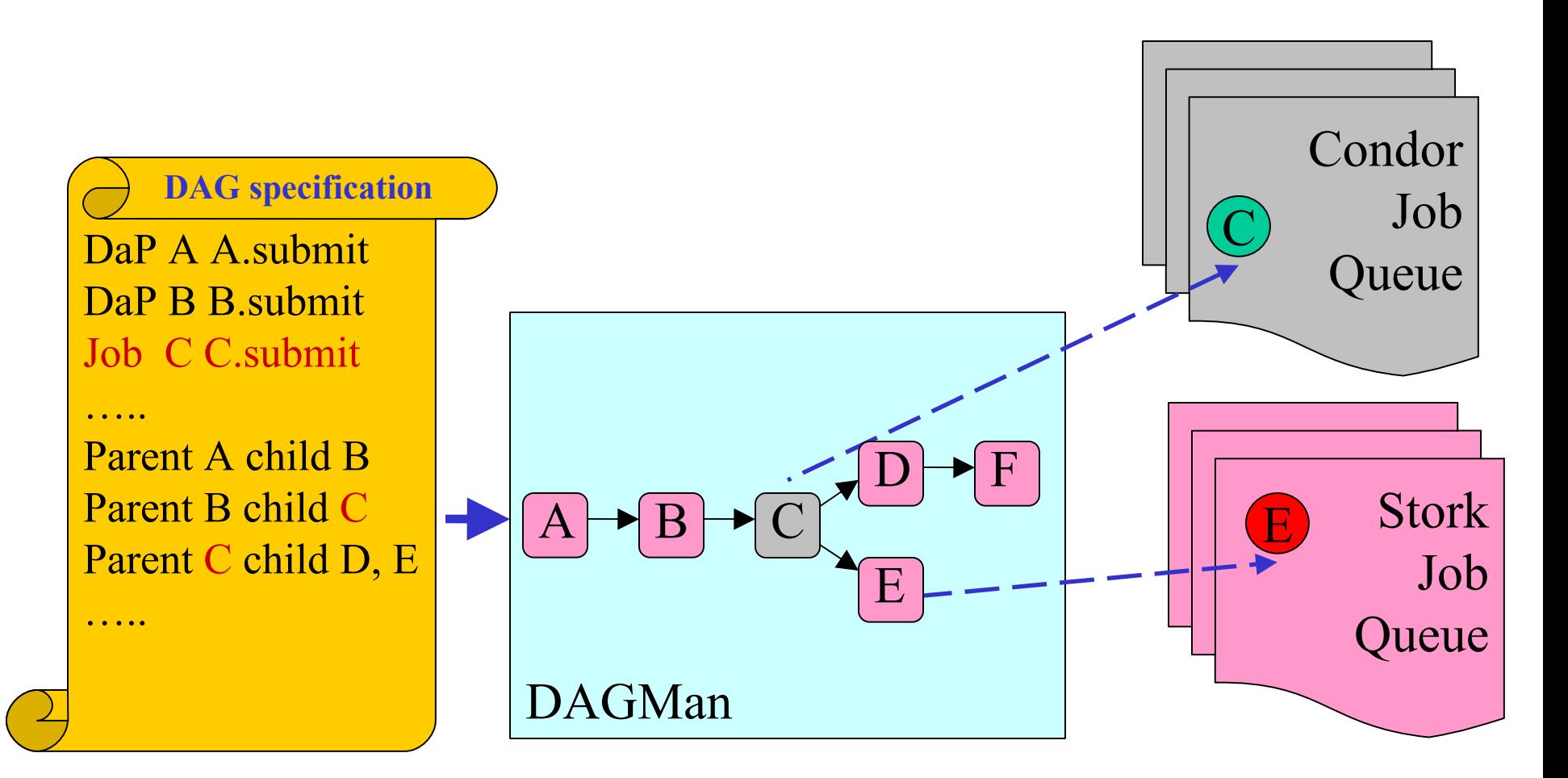

# Why Stork?

- › Stork understands the characteristics and semantics of data placement jobs.
- › Can make smart scheduling decisions, for reliable and efficient data placement.

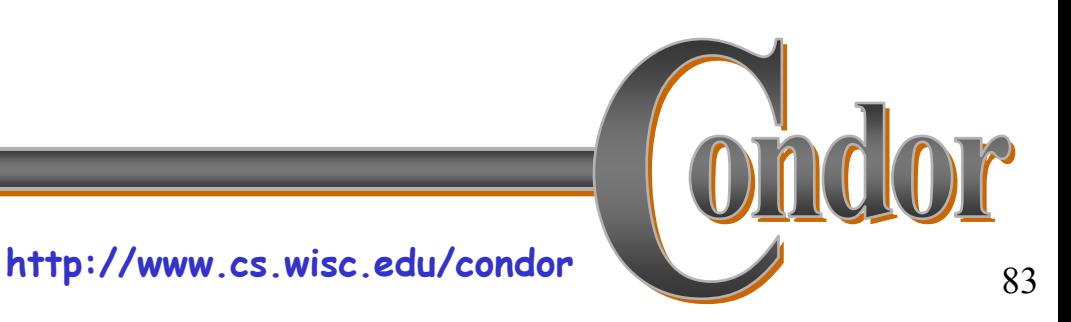

#### Failure Recovery and Efficient Resource Utilization

- › Fault tolerance
	- Just submit a bunch of data placement jobs, and then go away..
- › Control number of concurrent transfers from/to any storage system
	- Prevents overloading
- › Space allocation and De-allocations
	- Make sure space is available

# Support for Heterogeneity

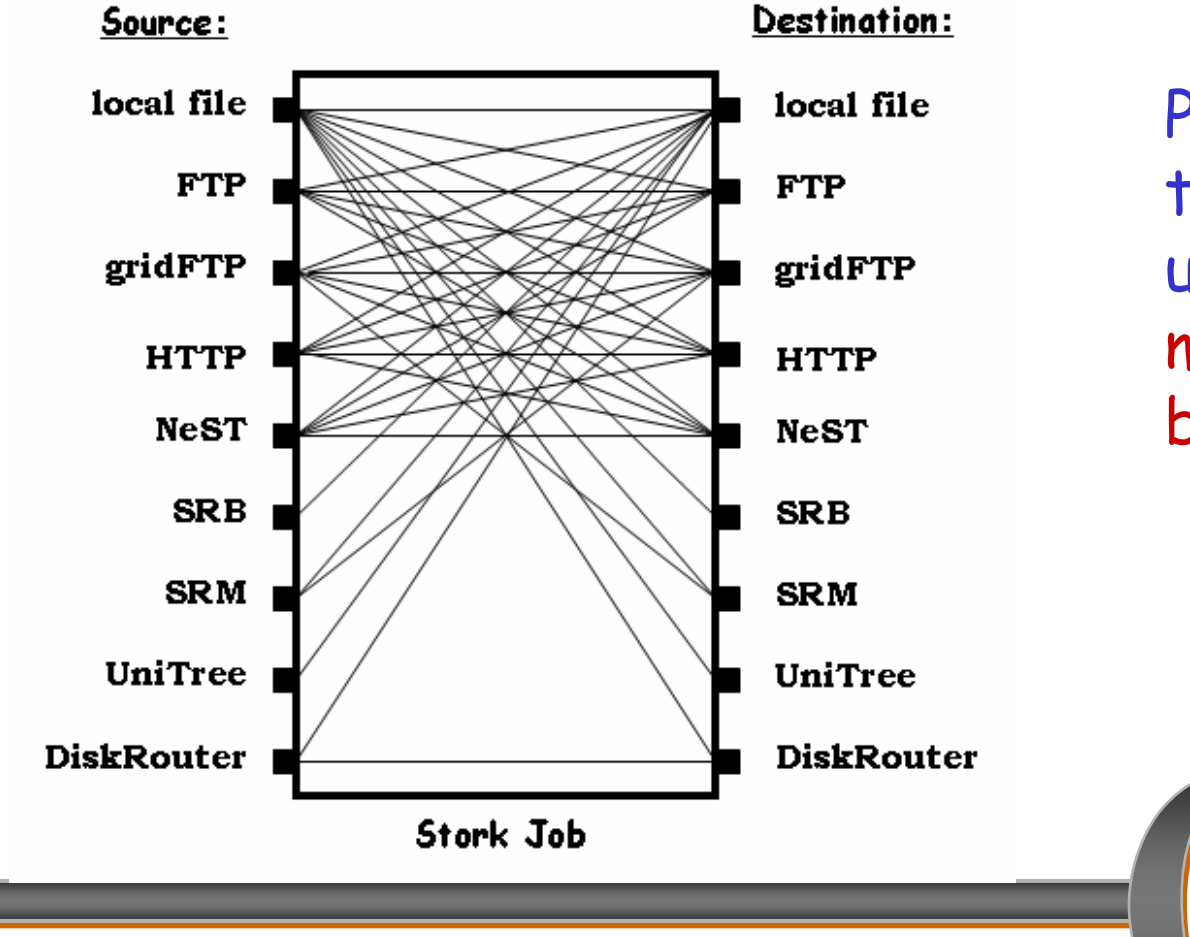

**http://www.cs.wisc.edu/condor**

Protocol translation using Stork memory buffer.

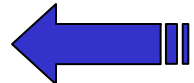

85

# Support for Heterogeneity

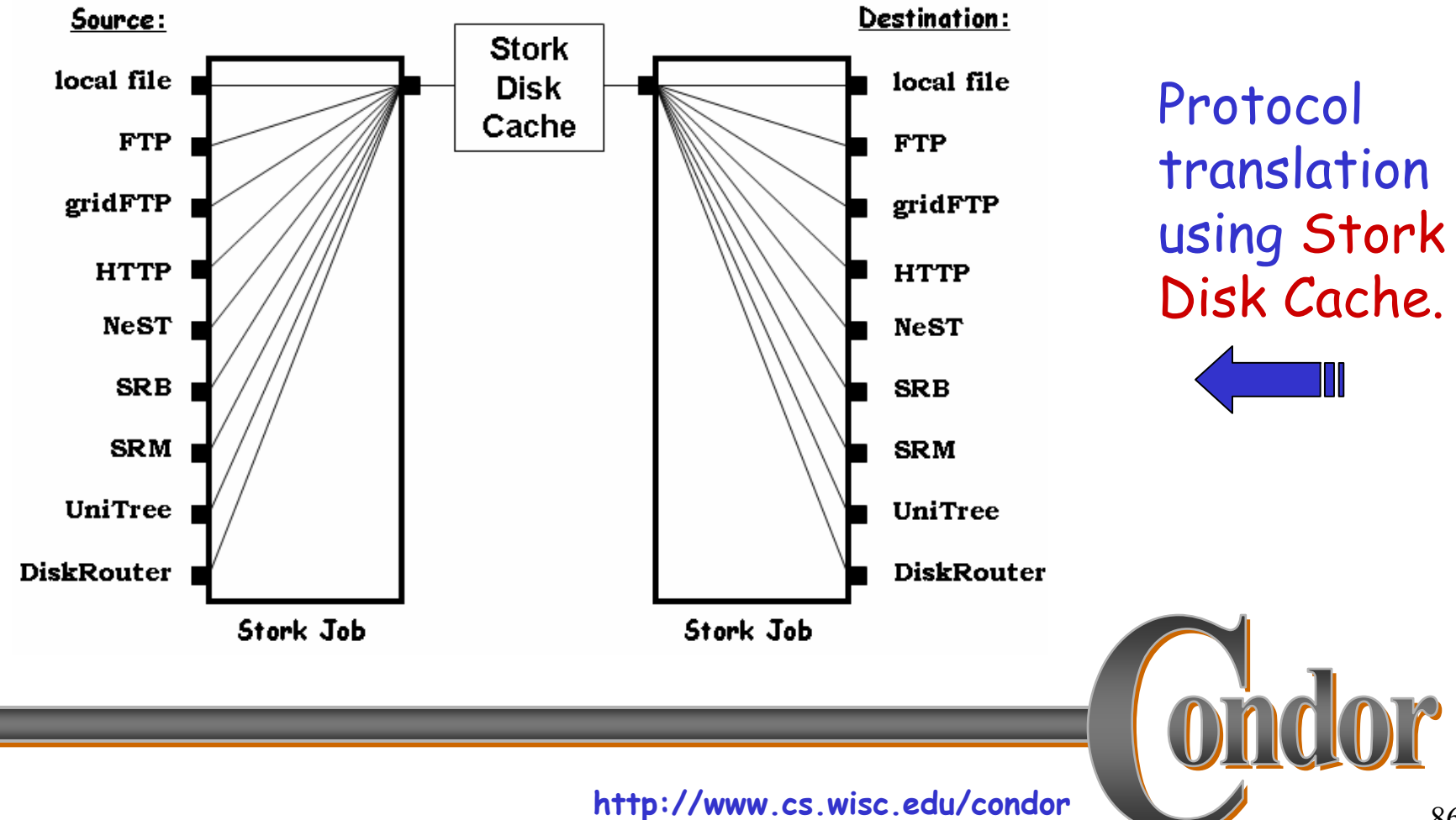

```
Flexible Job Representation 
and Multilevel Policy Support
```

```
Type ="Transfer"; 
Src_Url ="srb://ghidorac.sdsc.edu/kosart.condor/x.dat";
Dest_Url ="nest://turkey.cs.wisc.edu/kosart/x.dat";
```

```
Max_Retry = 10;
Restart_in ="2 hours";
```
 $\lceil$ 

]

……

……

## Run-time Adaptation

› Dynamic protocol selection

```
[
 dap_type = "transfer"; 
 src_url = "drouter://slic04.sdsc.edu/tmp/test.dat"; 
 dest_url = "drouter://quest2.ncsa.uiuc.edu/tmp/test.dat";
 alt_protocols = "nest-nest, gsiftp-gsiftp";
]
[
 dap_type = "transfer";
 src_url = "any://slic04.sdsc.edu/tmp/test.dat";
 dest_url = "any://quest2.ncsa.uiuc.edu/tmp/test.dat";
]
```
## Run-time Adaptation

#### › Run-time Protocol Auto-tuning

[

**]** 

link = "slic04.sdsc.edu – quest2.ncsa.uiuc.edu"; protocol = "gsiftp";

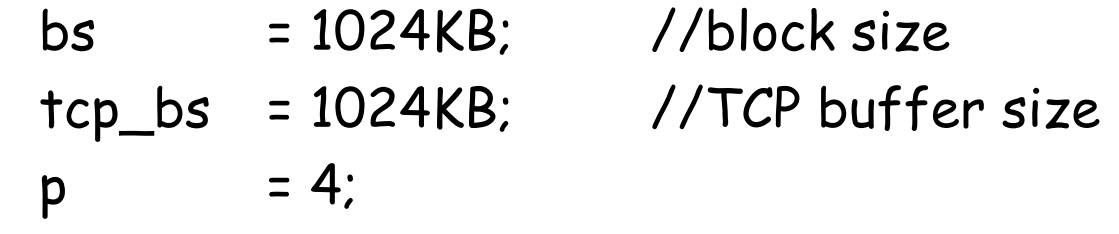

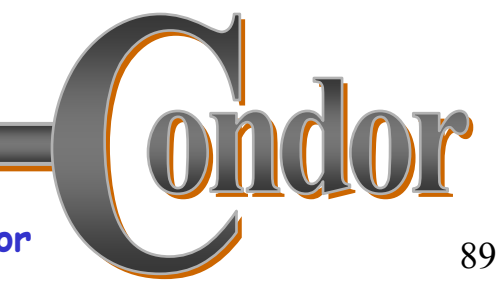

# **Customer requests: Place y <sup>=</sup> F(x) at L!**

## **Master delivers.**

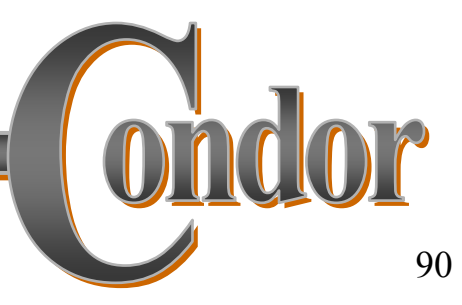

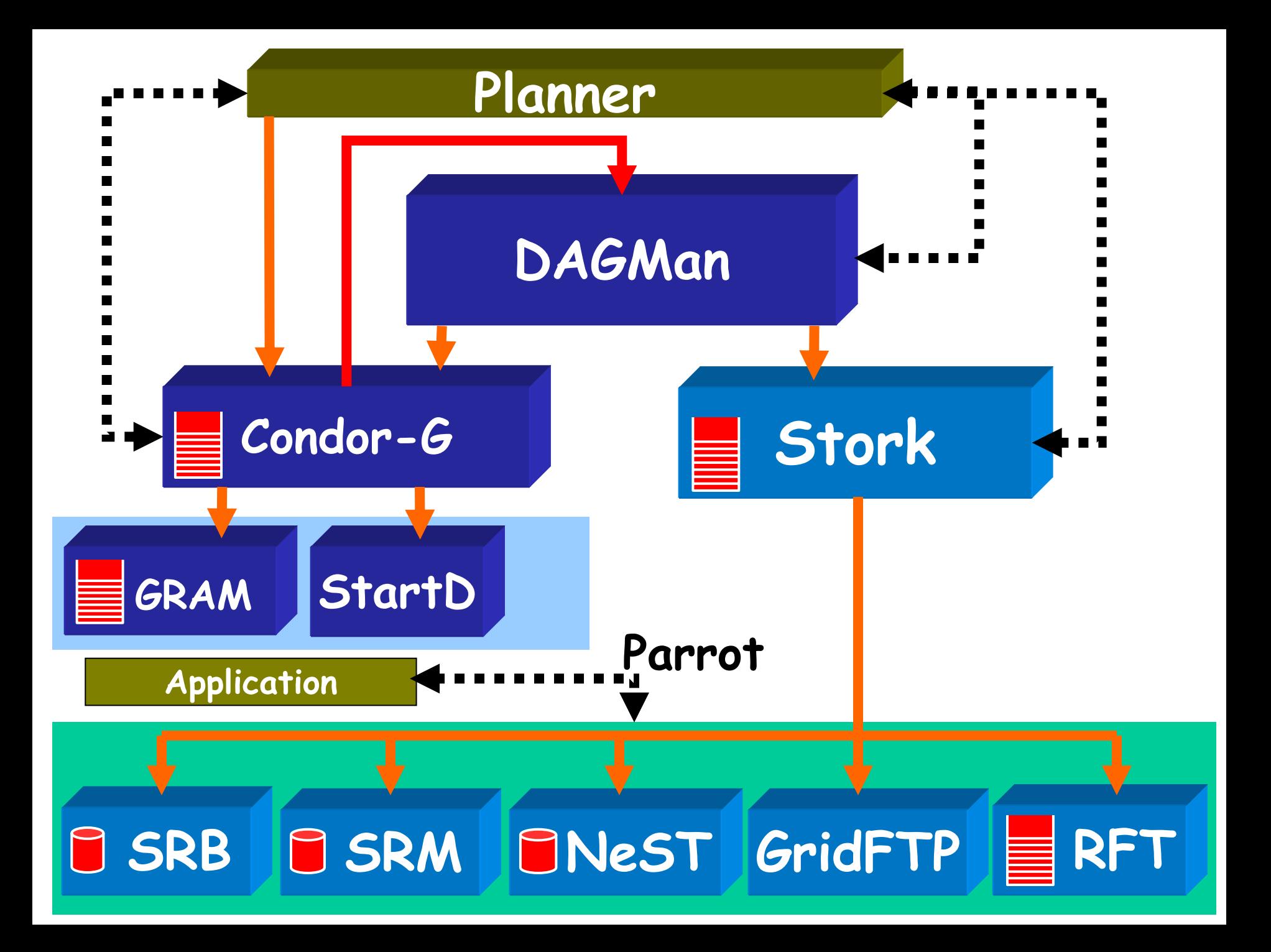

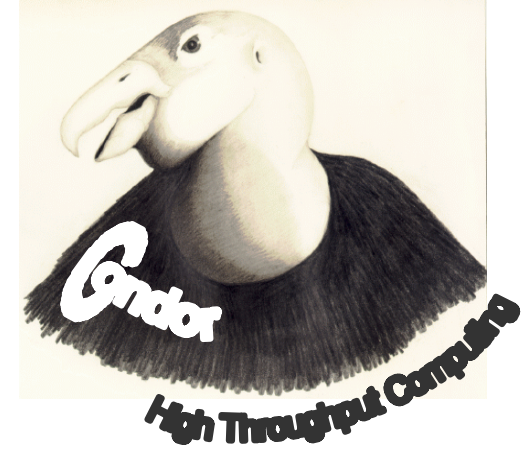

**http://www.cs.wisc.edu/condor**

**Don't ask "what can grids do for me?"ask "what can I do with grids?"**

# **Thank you!**

### Check us out on the Web: http://www.cs.wisc.edu/condor Email: condor-admin@cs.wisc.edu

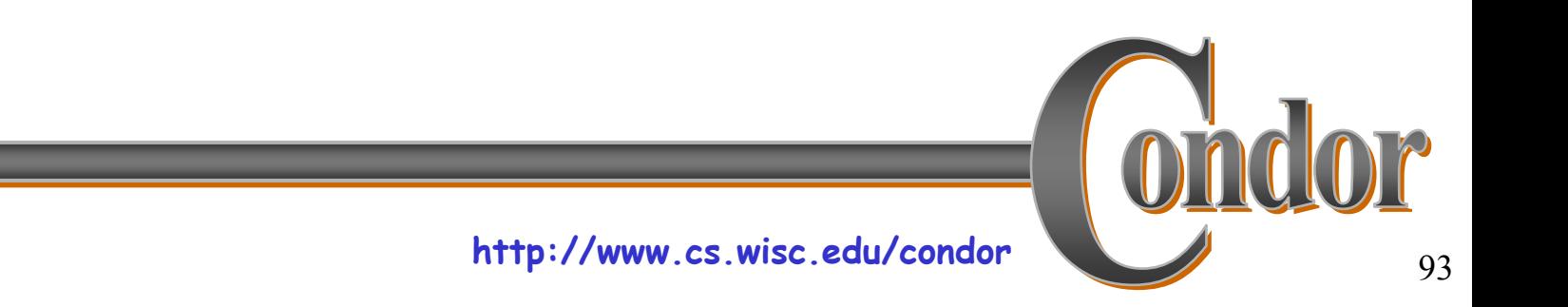